# $Capitulo$ <sup>4</sup>

# 4. SOFTWARE DE INTEGRACIÓN DE MÓDULOS LÓGICOS.

- 4.1 Descripción general.
- 4.2 Esqueleto de programación y matriz de cadenas asociadas con los módulos lógicos realizables por el PLM08.
	- 4.2.1 Esqueleto de programación y matriz de cadenas asociadas con el módulo lógico seguidor.
	- 4.2.2 Esqueleto de programación y matriz de cadenas asociadas con el módulo lógico inversor.
		- 4.2.3 Esqueleto de programación y matriz de cadenas asociadas con el módulo lógico de las compuertas lógicas AND, OR, NAND y NOR de dos entradas realizables con el PLM08.
	- 4.2.4 Esqueleto de programación y matriz de cadenas asociadas con el módulo lógico de las compuertas lógicas AND, OR, NAND y NOR de tres entradas realizables con el PLM08.
- 4.2.5 Esqueleto de programación y matriz de cadenas asociadas con el módulo lógico de las compuertas lógicas AND, OR, NAND y NOR de cuatro entradas realizables con el PLM08.
	- 4.2.6 Esqueleto de programación y matriz de cadenas asociadas con el módulo lógico que realiza temporizadores monodisparo (TEMPOC).
	- 4.2.7 Esqueleto de programación y matriz de cadenas asociadas con el módulo lógico que realiza temporizadores con retardo a la activación (On Delay) y con retardo a la desactivación (Off Delay) (TEMPOD).
- 4.2.8 Esqueleto de programación y matriz de cadenas asociadas con el módulo lógico que realiza temporizadores astables (TEMPOE).
- 4.2.9 Esqueleto de programación y matriz de cadenas asociadas con el módulo lógico que realiza flip-flops asíncronos R-S (FFARS).
- 4.2.10 Esqueleto de programación e implementación del módulo lógico que realiza contadores de eventos.
- 4.3 Guía rápida del usuario del programa generador de lenguaje ensamblador para el PLM08 (GEN\_ENS\_PLM08).
	- 4.3.1 Abrir un archivo.
		- 4.3.2 Reporte de errores.
		- 4.3.3 Genera programa ensamblador.
		- 4.3.4 Abrir archivo .ASM

# 4. SOFTWARE DE INTEGRACIÓN DE MÓDULOS LÓGICOS.

## **4.1 Descripción general.**

Mediante un programa denominado GEN-ENS\_PLM08 desarrollado en Visual Basic ®, se genera de manera automática el código en lenguaje ensamblador que hace posible la traducción de un código en lenguaje SIIL1 a su correspondiente código equivalente en lenguaje ensamblador. Para ello se parte del esqueleto genérico en ensamblador presentado en el capítulo anterior. Este programa en ensamblador generado contendrá componentes fijos y tramos de código que van a corresponder con cada uno de los módulos lógicos que haya declarado el usuario en el programa original. Para generar estos tramos de código se parte de los esqueletos en código ensamblador descritos en el capítulo anterior teniendo cada uno de ellos asociada una matriz que contiene los strings componentes de dicho esqueleto. Algunos de estos componentes son las cadenas mudas cuyo contenido depende de lo declarado por el usuario para cada módulo. En el capítulo anterior se explico para casos específicos la asignación de contenido de esas cadenas mudas.

# **4.2 Esqueleto de programación y matriz de cadenas asociadas con los módulos lógicos realizables por él PLM08.**

El programa GEN\_ENS\_PLM08 parte de las matrices de cadenas asociadas con cada módulo para generar el código en ensamblador asociado con cada uno de los módulos declarados por el usuario. Para esto llena los espacios correspondientes a las cadenas mudas de acuerdo a los argumentos que contengan los módulos declarados por el usuario, esto para cada uno de los módulos. Para generar el código en ensamblador correspondiente el programa GEN\_ENS\_PLM08 parte de una función que inserta líneas de lenguaje ensamblador con las cadenas requeridas con el archivo fuente en ensamblador a generar. En cada caso se hace a partir de la matriz de cadenas modificada de acuerdo a lo declarado por el usuario.

En las siguientes secciones se muestra el código esqueleto asociado con cada uno de los módulos y la matriz de cadenas asociada para cada caso. En estas se destacan en negritas las cadenas mudas asociadas.

# **4.2.1 Esqueleto de programación y matriz de cadenas asociadas con el módulo lógico seguidor.**

En la sección 3.2.1 del capítulo anterior se mostró el programa en lenguaje ensamblador asociado con el módulo lógico que realiza un seguidor lógico. El programa se transcribe a continuación:

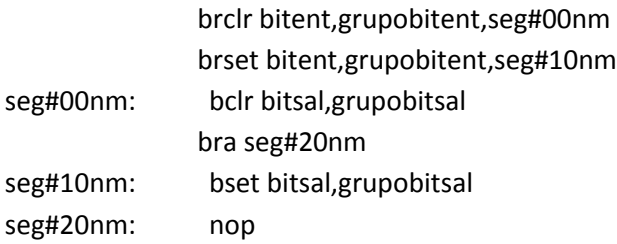

El esqueleto de programación puede ser construido con un arreglo matricial, donde los distintos elementos (i, j) de la matriz corresponden en posición y orden a los caracteres propios del programa genérico que resuelve cada módulo lógico realizable.

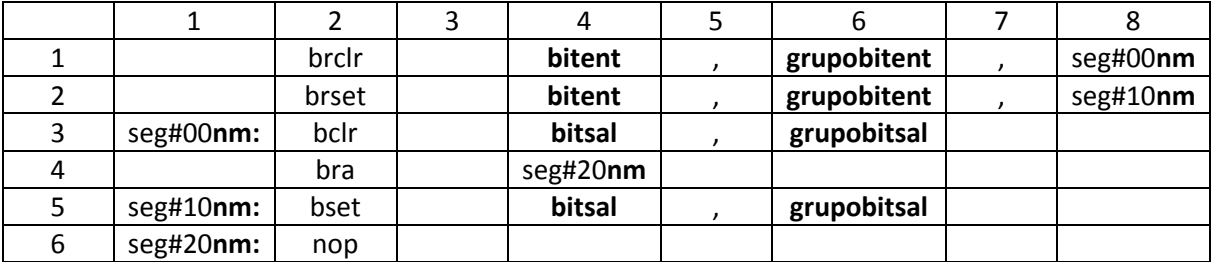

Tabla 4.1 Matriz de cadenas asociada con el módulo seguidor lógico.

Después el esqueleto de programación del módulo lógicos realizable por él PLM08 será llamado por el programa GEN\_ENS\_PLM08 para hacer una sustitución de valores acorde entre los datos ingresados por el usuario al programar en lenguaje SIIL1 y las cadenas mudas vistas en la sección 3.2.1 del capítulo anterior. Generando con ello el programa en lenguaje ensamblador buscado para este caso.

Se hace una sustitución en la matriz de cadenas asociadas, denominada para el caso del código fuente del programa GEN\_ENS\_PLM08 como StrMatrizEsqueleto. Y una cadena denominada StrModulo. La cadena asociada StrModulo se genera al validar un archivo SIIL1 con el programa GEN\_ENS\_PLM08; esto para cada módulo lógico declarado por el usuario, (ver sección 4.3 de este capítulo, guía rápida del usuario).

La cadena StrModulo contiene información básica de las cadenas mudas a sustituir, para generar el archivo en código ensamblador para cada módulo lógico.

Por ejemplo; para la siguiente sentencia en SIIL1 que representa la declaración de un módulo seguidor lógico cuya entrada es el bit 7 del grupo 0 de entradas y cuya salida es el bit 0 del grupo de salidas. La sentencia SIIL1 correspondiente es la siguiente:

SEG#1 E07,S00;

Para el caso de este módulo lógico, la cadena StrModulo es:

## 0101E007S000

Para la cual el primer par de dígitos representa un código numérico, que indica se trata de un módulo seguidor lógico; el siguiente par de dígitos representa el número que el usuario asigno a este módulo; los siguientes tres caracteres indican que la entrada del módulo pertenece al grupo cero de entradas, el siguiente carácter indica que el bit asociado con la entrada es el bit 7. Los siguientes tres caracteres indican que la salida pertenece al grupo cero de salidas y el último carácter indica que el bit físico de salidas, es el bit cero del grupo antes mencionado.

A continuación se muestra en la figura 4.2.2; el código en Visual Basic® que hace la asignación de cadenas mudas en la matriz correspondiente para el caso de un módulo seguidor lógico.

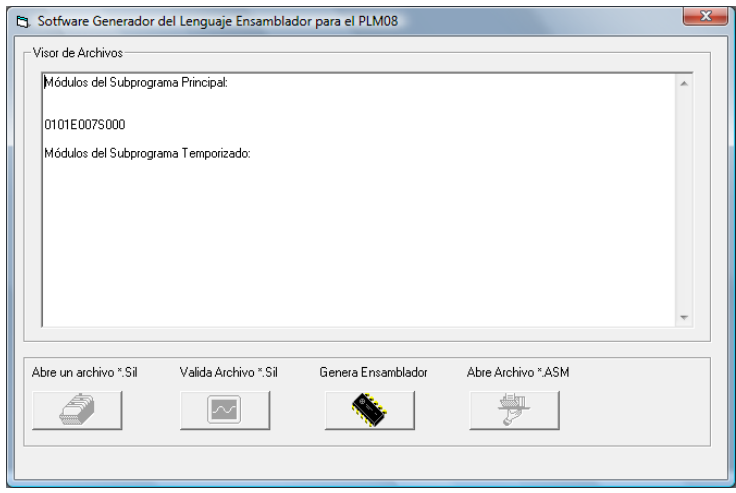

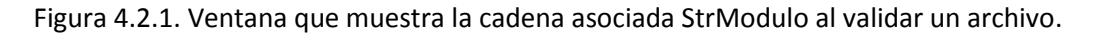

Public Sub Seg(StrModulo As String) 'MODULO SEGUIDOR

```
Dim StrArchivo As String
                                                                           Sotfware Generador del Lenguaje Ensamblador para el PLM08
                                                                                                                                                        -32Dim n As Integer
                                                                             Visor de Archivos
Dim StrLinea As String
                                                                              Módulos del Subprograma Principal:
Dim i As Long
Dim j As Long
                                                                               0101E007S000
Dim IntRenglones As Variant
                                                                               Módulos del Subprograma Temporizado:
Dim IntColumnas As Variant
Dim StrLineaEns As String
StrArchivo = App.Path & "\Templates\seg.esq"
n = FreeFile()Open StrArchivo For Input As #n
   Line Input #n, IntRenglones
                                                                             Abre un archivo *. Sil
                                                                                              Valida Archivo * Sil
                                                                                                              Genera Ensamblador
                                                                                                                               Abre Archivo * S19
    For i = 1 To IntRengiones
                                                                                0
                                                                                                 \sim學
        Line Input #n, IntColumnas
        For i = 1 To IntColumnas
           Line Input #n, StrLinea
           StrMatrizEsqueleto(i, j) = StrLinea
        Next j
    Next i
Close #n
StrMatrizEsqueleto(1, 4) = Mid(StrModulo, 8, 1)
StrMatrizEsqueleto(1, 6) = "gpe" & LCase(Mid(StrModulo, 6, 2))
StrMatrizEsqueleto(1, 8) = "seg#00" & Mid(StrModulo, 3, 2)
StrMatrizEsqueleto(2, 4) = Mid(StrModulo, 8, 1)<br>StrMatrizEsqueleto(2, 4) = Mid(StrModulo, 8, 1)<br>StrMatrizEsqueleto(2, 6) = "gpe" & LCase(Mid(StrModulo, 6, 2))<br>StrMatrizEsqueleto(2, 8) = "seg#10" & Mid(StrModulo, 3, 2)
StrMatrizEsqueleto(3, 1) = "seg#00" & Mid(StrModulo, 3, 2) & ":
StrMatrizEsqueleto(3, 4) = Mid(StrModulo, 12, 1)StrMatrizEsqueleto(3, 6) = "gps" & LCase(Mid(StrModulo, 10, 2))
StrMatrizEsqueleto(4, 4) = "seg#20" & Mid(StrModulo, 3, 2)
StrMatrizEsqueleto(5, 1) = "seg#10" & Mid(StrModulo, 3, 2) & ":
StrMatrizEsqueleto(5, 4) = Mid(StrModulo, 12, 1)<br>StrMatrizEsqueleto(5, 4) = Mid(StrModulo, 12, 1)<br>StrMatrizEsqueleto(5, 6) = "gps" & Mid(StrModulo, 10, 2) & "<br>StrMatrizEsqueleto(6, 1) = "seg#20" & Mid(StrModulo, 3, 2) & "
   For i = 1 To 6
          For j = 1 To 8
             StrLineaEns = StrLineaEns & StrMatrizEsqueleto(i, j)
          Next j
         StrLineaEns = StrLineaEns & vbCrLf
   Next i
   StrEnsResultadoMatriz = StrLineaEns
```
End Sub

Figura 4.2.2 Código en Visual Basic ® módulo seguidor lógico.

## **4.2.2 Esqueleto de programación y matriz de cadenas asociadas con el módulo lógico inversor.**

En la sección 3.2.2 del capítulo anterior se mostró el programa en lenguaje ensamblador asociado con el módulo lógico que realiza un inversor lógico. El programa se transcribe a continuación:

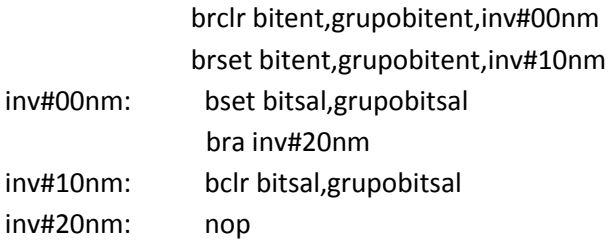

El esqueleto de programación puede ser construido con un arreglo matricial, donde los distintos elementos (i, j) de la matriz corresponden en posición y orden a los caracteres propios del programa genérico que resuelve cada módulo lógico realizable.

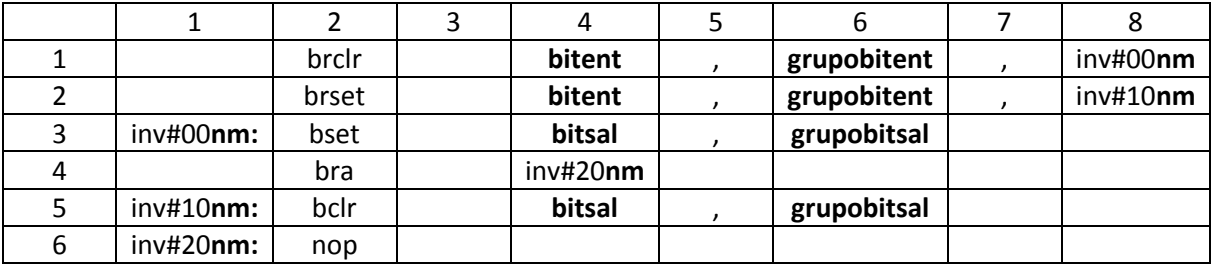

Tabla 4.2 Matriz de cadenas asociada con el módulo inversor lógico.

Después el esqueleto de programación del módulo lógico realizable por él PLM08 será llamado por el programa GEN\_ENS\_PLM08 para hacer una sustitución de valores acorde entre los datos ingresados por el usuario al programar en lenguaje SIIL1 y las cadenas mudas vistas en la sección 3.2.2 del capítulo anterior. Generando con ello el programa en lenguaje ensamblador buscado para este caso.

Se hace una sustitución en la matriz de cadenas asociadas, denominada para el caso del código fuente del programa GEN\_ENS\_PLM08 como StrMatrizEsqueleto. Y una cadena denominada StrModulo. La cadena asociada StrModulo se genera al validar un archivo SIIL1 con el programa GEN\_ENS\_PLM08; esto para cada módulo lógico declarado por el usuario, (ver sección 4.3 de este capítulo, guía rápida del usuario).

La cadena StrModulo contiene información básica de las cadenas mudas a sustituir, para generar el archivo en código ensamblador para cada módulo lógico.

Por ejemplo; para la siguiente sentencia en SIIL1 que representa la declaración de un módulo inversor lógico cuya entrada es el bit 7 del grupo 0 de entradas y cuya salida es el bit 0 del grupo de salidas. La sentencia SIIL1 correspondiente es la siguiente:

# NOT#1 E07,S00;

Para el caso de este módulo lógico, la cadena StrModulo es:

## 0201E007S000

Para la cual el primer par de dígitos representa un código numérico, que indica se trata de un módulo inversor lógico; el siguiente par de dígitos representa el número que el usuario asigno a este módulo; los siguientes tres caracteres indican que la entrada del módulo pertenece al grupo cero de entradas, el siguiente carácter indica que el bit asociado con la entrada es el bit 7. Los siguientes tres caracteres indican que la salida pertenece al grupo cero de salidas y el último carácter indica que el bit físico de salidas, es el bit cero del grupo antes mencionado.

A continuación se muestra en la figura 4.2.4; el código en Visual Basic® que hace la asignación de cadenas mudas en la matriz correspondiente para el caso de un módulo inversor lógico.

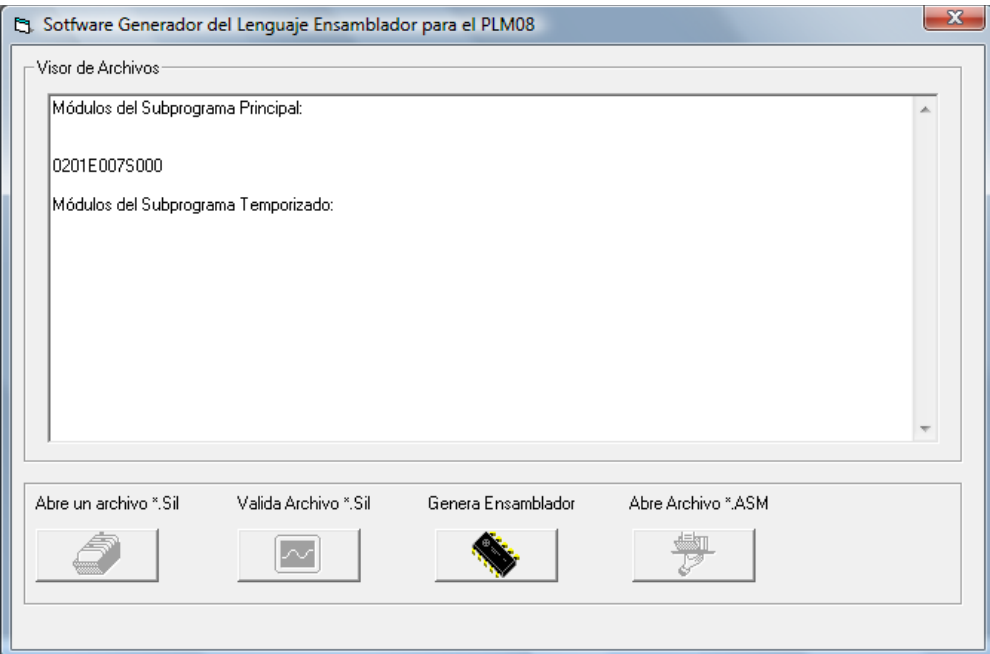

Figura 4.2.3 Ventana que muestra la cadena asociada StrModulo al validar un archivo.

 $\mathbf{x}$ 

Public Sub Inv(StrModulo As String) 'MODULO INVERSOR

```
Cy Sotfware Generador del Lenguaje Ensamblador para el PLM08
Dim StrArchivo As String
Dim n As Integer
                                                                                                          .<br>Visor de Archivos
                                                                                                           Módulos del Subprograma Principa
Dim StrLinea As String
Dim i As Long
                                                                                                            20150075000
Dim j As Long
Dim IntRenglones As Variant
Dim IntColumnas As Variant
Dim StrLineaEns As String
StrArchivo = App.Path & "\Templates\inv.esq"
n = FreeFile()Open StrArchivo For Input As #n
                                                                                                          Abre un archivo *. Sil
    Line Input #n, IntRenglones
      For i = 1 To IntRengiones
          Line Input #n, IntColumnas
          For j = 1 To IntColumnas
              Line Input #n, StrLinea
              StrMatrizEsqueleto(i, j) = StrLinea
          Next j
      Next i
Close #n
StrMatrizEsqueleto(1, 4) = Mid(StrModulo, 8, 1)
Sumarizz Squeleto(1, 4) = mind(Summount), 6, 1)<br>StrMatrizEsqueleto(1, 6) = "gpe" & LCase(Mid(StrModulo, 6, 2))<br>StrMatrizEsqueleto(1, 6) = "inv#00" & Mid(StrModulo, 3, 2)<br>StrMatrizEsqueleto(2, 4) = Mid(StrModulo, 8, 1)<br>StrM
StrMatrizEsqueleto(3, 1) = "inv#00" & Mid(StrModulo, 3, 2) & ":
                                                                                                           Ħ
StrMatrizEsqueleto(3, 4) = Mid(StrModulo, 12, 1)<br>StrMatrizEsqueleto(3, 4) = Mid(StrModulo, 12, 1)<br>StrMatrizEsqueleto(3, 6) = "gps" & LCase(Mid(StrModulo, 10, 2))
StrMatrizEsqueleto(4, 4) = "inv#20" & Mid(StrModulo, 3, 2)<br>StrMatrizEsqueleto(5, 1) = "inv#10" & Mid(StrModulo, 3, 2) & ":<br>StrMatrizEsqueleto(5, 4) = Mid(StrModulo, 12, 1)
                                                                                                           n,
StrMatrizEsqueleto(5, 6) = "gps" & Mid(StrModulo, 10, 2) & "<br>StrMatrizEsqueleto(5, 6) = "gps" & Mid(StrModulo, 10, 2) & " "<br>StrMatrizEsqueleto(6, 1) = "inv#20" & Mid(StrModulo, 3, 2) & ":
   For i = 1 To 6
            For j = 1 To 8
               StrLineaEns = StrLineaEns & StrMatrizEsqueleto(i, j)
            Next j
            StrLineaEns = StrLineaEns & vbCrLf
    Next i
```

```
StrEnsResultadoMatriz = StrLineaEns
```
End Sub

Figura 4.2.4 Código en Visual Basic ® módulo inversor lógico.

lódulos del Subprograma Temporizado

0

Valida Archivo \*. Sil

 $\sim$ 

Genera Ensamblador

Abre Archivo \*. S19

學

# **4.2.3 Esqueleto de programación y matriz de cadenas asociadas con el módulo lógico de las compuertas lógicas AND, OR, NAND y NOR de dos entradas realizables con el PLM08.**

En la sección 3.2.3 del capítulo anterior se mostró el programa en lenguaje ensamblador asociado con el módulo lógico que realiza compuertas lógicas de dos entradas. El programa en el caso de una compuerta AND2 se transcribe a continuación:

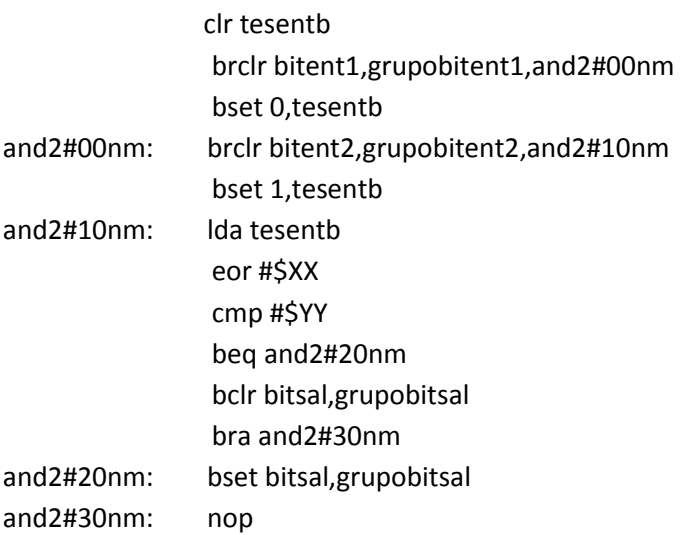

El esqueleto de programación puede ser construido con un arreglo matricial, donde los distintos elementos (i, j) de la matriz corresponden en posición y orden a los caracteres propios del programa genérico que resuelve cada módulo lógico realizable.

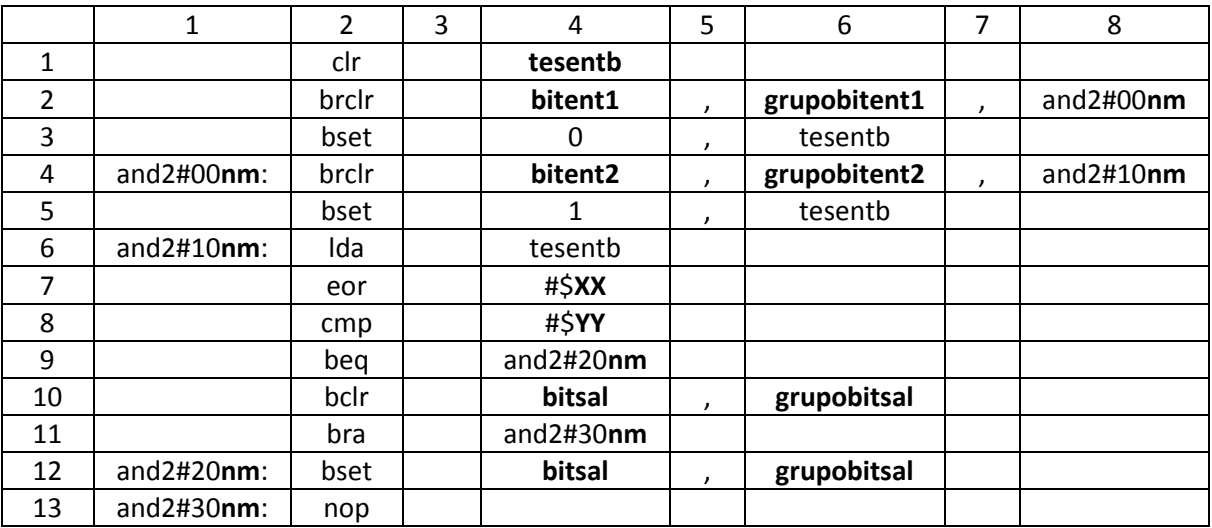

Tabla 4.3 Matriz de cadenas asociada con los módulos lógicos AND,NAND, OR, NOR de 2 entradas.

Después el esqueleto de programación del módulo lógico realizable por él PLM08 será llamado por el programa GEN\_ENS\_PLM08 para hacer una sustitución de valores acorde entre los datos

ingresados por el usuario al programar en lenguaje SIIL1 y las cadenas mudas vistas en la sección 3.2.3 del capítulo anterior. Generando con ello el programa en lenguaje ensamblador buscado para este caso.

Se hace una sustitución en la matriz de cadenas asociadas, denominada para el caso del código fuente del programa GEN\_ENS\_PLM08 como StrMatrizEsqueleto. Y una cadena denominada StrModulo. La cadena asociada StrModulo se genera al validar un archivo SIIL1 con el programa GEN\_ENS\_PLM08; esto para cada módulo lógico declarado por el usuario, (ver sección 4.3 de este capítulo, guía rápida del usuario).

La cadena StrModulo contiene información básica de las cadenas mudas a sustituir, para generar el archivo en código ensamblador para cada módulo lógico.

Por ejemplo; para la siguiente sentencia en SIIL1 que representa la declaración de un módulo lógico AND2; cuya primera entrada es el bit 7 del grupo 0 de entradas, su segunda entrada es el bit 6 del grupo 0 de entradas y cuya salida es el bit 1 del grupo de salidas. Con preinversión en ambas entradas de la compuerta.

La sentencia SIIL1 correspondiente es la siguiente:

AND2#1 E07,E06,S01,00;

Para el caso de este módulo lógico, la cadena StrModulo es:

## 0301E007E006S00100

Para la cual el primer par de dígitos representa un código numérico, que indica se trata de un módulo lógico compuerta AND de dos entradas; el siguiente par de dígitos representa el número que el usuario asigno a este módulo; los siguientes tres caracteres indican que la primera entrada del módulo pertenece al grupo cero de entradas, el siguiente carácter indica que el bit asociado con la primera entrada es el bit 7; los siguientes tres caracteres indican que la segunda entrada del módulo pertenece al grupo cero de entradas, el siguiente carácter indica que el bit asociado con la segunda entrada es el bit 6. Los siguientes tres caracteres indican que la salida pertenece al grupo cero de salidas y el siguiente carácter indica que el bit físico de salidas, es el bit 1 del grupo antes mencionado. Los siguientes y últimos dos dígitos indican que ambas entradas tienen preinversión lógica.A continuación se muestra en la figura 4.2.5; el código en Visual Basic® que hace la asignación de cadenas mudas en la matriz correspondiente para el caso de un módulo lógico de una compuerta AND de dos entradas.

Public Sub And2(StrModulo As String)

```
Dim StrArchivo As String
Dim n As Integer
Dim StrLinea As String
                                                                                        Sothvare Generador del Lenguaje Ensamblador para el PLM08
Dim i As Long
                                                                                           Visor de Archivos
Dim j As Long
                                                                                            Módulos del Subprograma Principal
Dim IntRenglones As Variant
Dim IntColumnas As Variant
                                                                                             .<br>0301F007F006S00100
Dim StrLineaEns As String
                                                                                             .<br>Aódulos del Subprograma Temporizado
StrArchivo = App.Path & "\Templates\and2.esq"
n = FreeFile()Open StrArchivo For Input As #n
    Line Input #n, IntRenglones
      For i = 1 To IntRenglones
           Line Input #n, IntColumnas
                                                                                           .<br>Abre un arc
                                                                                                     52 \times 61Valida Archivo *. Sil
                                                                                                                                    Genera Ens
                                                                                                                                                         Abre Archivo *. $19
           For i = 1 To IntColumnas
                                                                                                                                                             學
                                                                                              ð
                                                                                                                   \boxed{\sim}SEC
              Line Input #n. StrLinea
               StrMatrizEsqueleto(i, j) = StrLinea
           Next i
      Next i
Close #n
StrMatrizEsqueleto(2, 4) = Mid(StrModulo, 8, 1)<br>StrMatrizEsqueleto(2, 6) = "gp" & LCase(Mid(StrModulo, 5, 3))<br>StrMatrizEsqueleto(2, 8) = "and2#00" & Mid(StrModulo, 3, 2) & "<br>StrMatrizEsqueleto(4, 1) = "and2#00" & Mid(StrMo
StrMatrizEsqueleto(4, 6) = "gp" & LCase(Mid(StrModulo, 9, 3))<br>StrMatrizEsqueleto(4, 8) = "and2#10" & Mid(StrModulo, 3, 2) & "<br>StrMatrizEsqueleto(6, 1) = "and2#10" & Mid(StrModulo, 3, 2) & ":
If (Mid(StrModulo, 17, 2)) = 0 Then
    StrMatrizEsqueleto(7, 4) = "#$03"
    End If
If (Mid(StrModulo, 17, 2)) = 1 Then<br>StrMatrizEsqueleto(7, 4) = "#$02"
    End If
If (Mid(StrModule, 17, 2)) = 10 Then<br>StrMatrizEsqueleto(7, 4) = "#$01"
    Fnd If
If (Mid(StrModulo, 17, 2)) = 11 Then
    StrMatrizEsqueleto(7, 4) = "#$00"
    End If
StrMatrizEsqueleto(9, 4) = "and2#20" & Mid(StrModulo, 3, 2) & " "<br>StrMatrizEsqueleto(10, 4) = Mid(StrModulo, 16, 1)
StrMatrizEsqueleto(10, 4) = min(strmodulo, 10, 1)<br>StrMatrizEsqueleto(10, 6) = "gp" & LCase(Mid(StrModulo, 13, 3))<br>StrMatrizEsqueleto(11, 4) = "and2#30" & Mid(StrModulo, 3, 2) & "<br>StrMatrizEsqueleto(12, 1) = "and2#20" & Mid
StrMatrizEsqueleto(12, 4) = Mid(StrModulo, 16, 1)<br>StrMatrizEsqueleto(12, 4) = Mid(StrModulo, 16, 1)<br>StrMatrizEsqueleto(12, 6) = "gp" & LCase(Mid(StrModulo, 13, 3))<br>StrMatrizEsqueleto(13, 1) = "and2#30" & Mid(StrModulo, 3,
    For i = 1 To 13
             For i = 1 To 8
                 StrLineaEns = StrLineaEns & StrMatrizEsqueleto(i, j)
             Next i
             StrLineaEns = StrLineaEns & vbCrLf
    Next i
    StrEnsResultadoMatriz = StrLineaEns
```

```
End Sub
```
Figura 4.2.5 Código en Visual Basic ® módulo AND 2 entradas y ventana que muestra la cadena asociada StrModulo al validar un archivo

# Capítulo 4

# **4.2.4 Esqueleto de programación y matriz de cadenas asociadas con el módulo lógico de las compuertas lógicas AND, OR, NAND y NOR de tres entradas realizables con el PLM08.**

En la sección 3.2.4 del capítulo anterior se mostró el programa en lenguaje ensamblador asociado con el módulo lógico que realiza compuertas lógicas de tres entradas. El programa en el caso de una compuerta AND3 se transcribe a continuación:

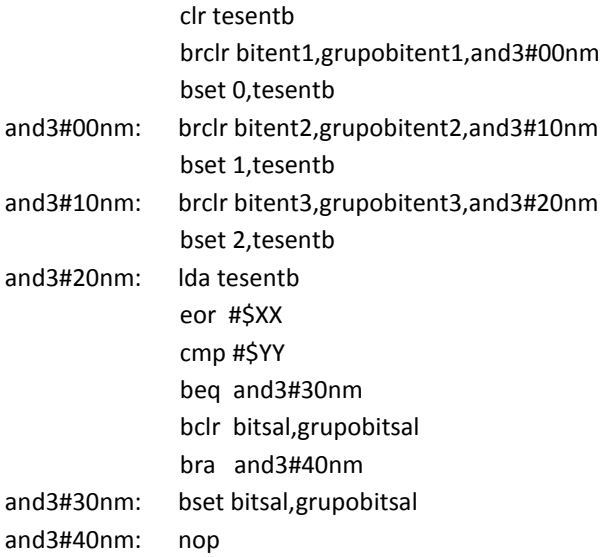

El esqueleto de programación puede ser construido con un arreglo matricial, donde los distintos elementos (i, j) de la matriz corresponden en posición y orden a los caracteres propios del programa genérico que resuelve cada módulo lógico realizable.

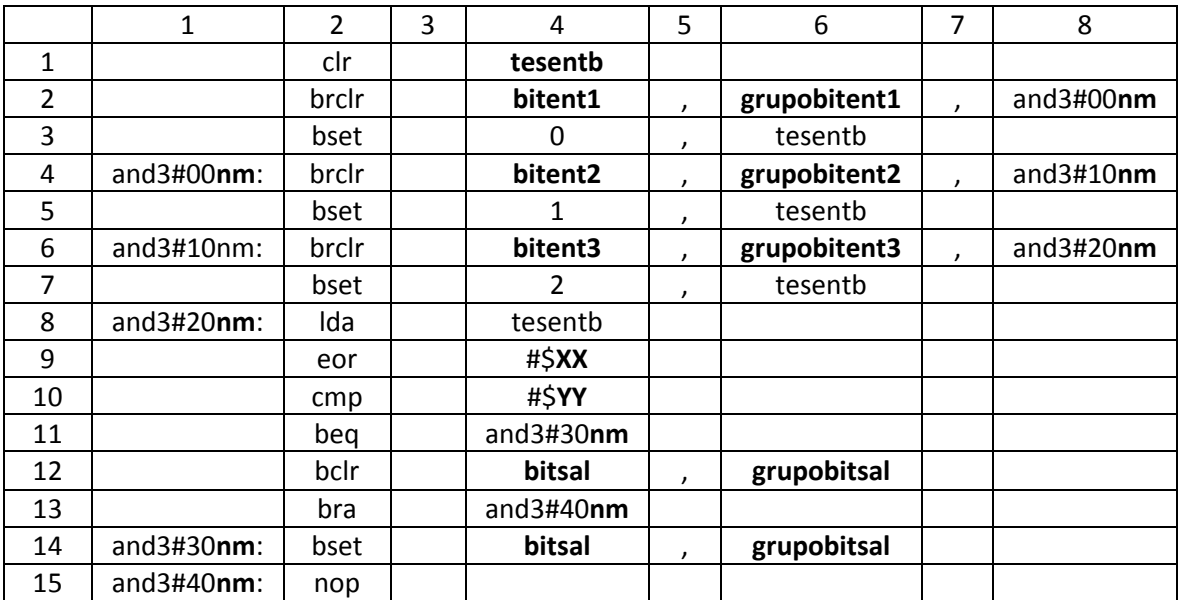

Tabla 4.4 Matriz de cadenas asociada con los módulos lógicos AND,NAND, OR, NOR de 3 entradas.

Después el esqueleto de programación del módulo lógico realizable por él PLM08 será llamado por el programa GEN\_ENS\_PLM08 para hacer una sustitución de valores acorde entre los datos ingresados por el usuario al programar en lenguaje SIIL1 y las cadenas mudas vistas en la sección 3.2.4 del capítulo anterior. Generando con ello el programa en lenguaje ensamblador buscado para este caso.

Se hace una sustitución en la matriz de cadenas asociadas, denominada para el caso del código fuente del programa GEN\_ENS\_PLM08 como StrMatrizEsqueleto. Y una cadena denominada StrModulo. La cadena asociada StrModulo se genera al validar un archivo SIIL1 con el programa GEN\_ENS\_PLM08; esto para cada módulo lógico declarado por el usuario, (ver sección 4.3 de este capítulo, guía rápida del usuario).

La cadena StrModulo contiene información básica de las cadenas mudas a sustituir, para generar el archivo en código ensamblador para cada módulo lógico.

Por ejemplo; para la siguiente sentencia en SIIL1 que representa la declaración de un módulo lógico AND3; cuya primera entrada es el bit 7 del grupo 0 de entradas, su segunda entrada es el bit 6 del grupo 0 de entradas, su tercera entrada es el bit 5 del grupo 0 de entradas y cuya salida es el bit 1 del grupo de salidas. Con preinversión en sus tres entradas de compuerta.

La sentencia SIIL1 correspondiente es la siguiente:

AND3#1 E07,E06,E05,S01,000;

Para el caso de este módulo lógico, la cadena StrModulo es:

## 0901E007E006E005S001000

Para la cual el primer par de dígitos representa un código numérico, que indica se trata de un módulo lógico compuerta AND de tres entradas; el siguiente par de dígitos representa el número que el usuario asigno a este módulo; los siguientes tres caracteres indican que la primera entrada del módulo pertenece al grupo cero de entradas, el siguiente carácter indica que el bit asociado con la primera entrada es el bit 7; los siguientes tres caracteres indican que la segunda entrada del módulo pertenece al grupo cero de entradas, el siguiente carácter indica que el bit asociado con la segunda entrada es el bit 6; los siguientes tres caracteres indican que la tercera entrada del módulo pertenece al grupo cero de entradas, el siguiente carácter indica que el bit asociado con la tercera entrada es el bit 5. Los siguientes tres caracteres indican que la salida pertenece al grupo cero de salidas y el siguiente carácter indica que el bit físico de salidas, es el bit 1 del grupo antes mencionado. Los siguientes y últimos tres dígitos indican que todas las entradas tienen preinversión lógica.

A continuación se muestra en la figura 4.2.6; el código en Visual Basic® que hace la asignación de cadenas mudas en la matriz correspondiente para el caso de un módulo lógico de una compuerta AND de tres entradas.

```
Public Sub And3(StrModulo As String)
                                                                                                                                                                          Sothware Generador del Lenguaje Ensamblador para el PLM08
 Dim StrArchivo As String<br>Dim n As Integer<br>Dim StrLinea As String
                                                                                                                                                                                 Módulos del Subprograma Principal
                                                                                                                                                                                      01E007E006E005S0010
Dim i As Long<br>Dim i As Long<br>Dim i As Long<br>Dim IntRenglones As Variant<br>Dim IntColumnas As Variant<br>Dim StrLineaEns As String
  StrArchivo = App.Path & "\Templates\and3.esq"<br>n = FreeFile()<br>Open StrArchivo For Input As #n
                                                                                                                                                                                     \bullet\boxed{33}抄 |
       pen surviruivo ror input As<br>
Line Input An, IntRenglones<br>
For i = 1 To IntRenglones<br>
Line Input An, InColumnas<br>
For j = 1 To IntColumnas<br>
Line Input An, StrLinea<br>
StrMatrizEsqueleto(i, j) = StrLinea<br>
Next i<br>
Next i
  Next i<br>Close #n
StrMatrizEsqueleto(2, 4) = Mid(StrModulo, 8, 1)<br>StrMatrizEsqueleto(2, 6) = "gp" & LCase(Mid(StrModulo, 5, 3))<br>StrMatrizEsqueleto(2, 8) = "and3#00" & Mid(StrModulo, 3, 2) & "<br>StrMatrizEsqueleto(4, 1) = "and3#00" & Mid(StrMo
 StrMatrizEsqueleto(4, 6) = "gp" & LCase(Mid(StrModulo, 9, 3))<br>StrMatrizEsqueleto(4, 8) = "and3#10" & Mid(StrModulo, 3, 2) & " "<br>StrMatrizEsqueleto(6, 1) = "and3#10" & Mid(StrModulo, 3, 2) & ":<br>StrMatrizEsqueleto(6, 4) = Mi
 StrMatrizEsqueleto(6, 6) = "gp" & LCase(Mid(StrModulo, 13, 3))<br>StrMatrizEsqueleto(6, 8) = "and3#20" & Mid(StrModulo, 3, 2) & " "<br>StrMatrizEsqueleto(8, 1) = "and3#20" & Mid(StrModulo, 3, 2) & ":
If (Mid(StrModulo, 21, 3)) = 0 Then<br>StrMatrizEsqueleto(9, 4) = "#$07"<br>End If<br>If (Mid(StrModulo, 21, 3)) = 1 Then<br>StrMatrizEsqueleto(9, 4) = "#$06"<br>Fnd If
\begin{array}{l} \mbox{End If}\\ \mbox{[MilcStModulo, 21, 3)] = 10 Then}\\ \mbox{StMatrix-StrMatrixEsqueleto(9, 4) = "#\$05"\\ \mbox{End If}\\ \mbox{[filcStModulo, 21, 3)] = 11 Then}\\ \mbox{StMatrix-StrMatrixEsqueleto(9, 4) = "#\$04"\\ \mbox{End If} \end{array}End If
If (Mid(StrModulo, 21, 3)) = 100 Then<br>StrMatrizEsqueleto(9, 4) = "#$03"
          End If
End If<br>If (Mid(StrModulo, 21, 3)) = 101 Then<br>StrMatrizEsqueleto(9, 4) = "#$02"<br>End If<br>If (Mid(StrModulo, 21, 3)) = 110 Then<br>If StrMatrizEsqueleto(9, 4) = "#$01"<br>End If
 sumanizesqueieto(9, 4) =  #30 i<br>End If<br>If (Mid(StrModulo, 21, 3)) = 111 Then<br>StrMatrizEsqueleto(9, 4) = "#$00"<br>End If
        End If
StrMatrizEsqueleto(11, 4) = "and3#30" & Mid(StrModulo, 3, 2) & "<br>
StrMatrizEsqueleto(12, 4) = Mid(StrModulo, 20, 1)<br>
StrMatrizEsqueleto(12, 6) = "gp" & LCase(Mid(StrModulo, 17, 3))<br>
StrMatrizEsqueleto(13, 6) = "and3#40" &
        For i = 1 To 15<br>For j = 1 To 8<br>StrLineaEns = StrLineaEns & StrMatrizEsqueleto(i, j)
        StrLineaeris – StrLineaeris & Strline<br>StrLineaeris = StrLineaeris & vbCrLf<br>Next i
        StrEnsResultadoMatriz = StrLineaEns
  End Sub
```
Figura 4.2.6 Código en Visual Basic ® módulo AND 3 entradas y ventana que muestra la cadena asociada StrModulo al validar un archivo.

# **4.2.5 Esqueleto de programación y matriz de cadenas asociadas con el módulo lógico de las compuertas lógicas AND, OR, NAND y NOR de cuatro entradas realizables con el PLM08.**

En la sección 3.2.5 del capítulo anterior se mostró el programa en lenguaje ensamblador asociado con el módulo lógico que realiza compuertas lógicas de cuatro entradas. El programa en el caso de una compuerta AND4 se transcribe a continuación:

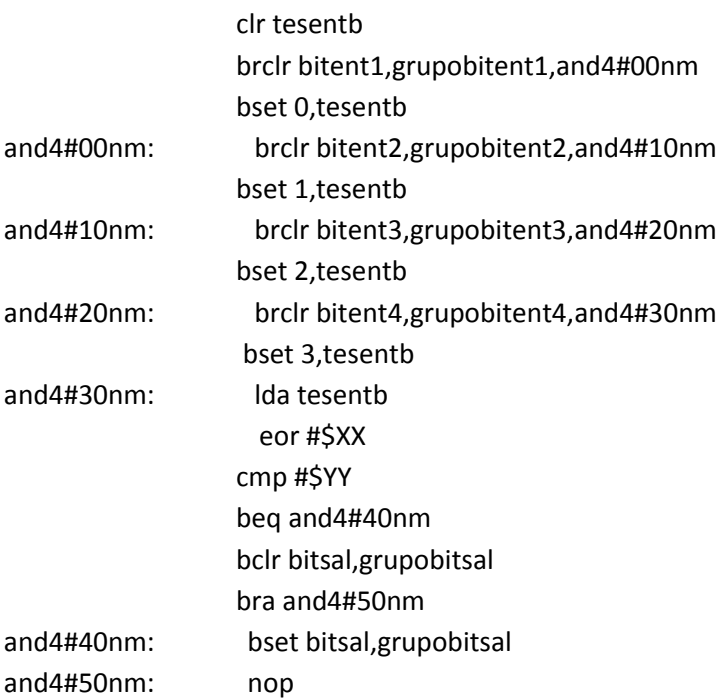

El esqueleto de programación puede ser construido con un arreglo matricial, donde los distintos elementos (i, j) de la matriz corresponden en posición y orden a los caracteres propios del programa genérico que resuelve cada módulo lógico realizable.

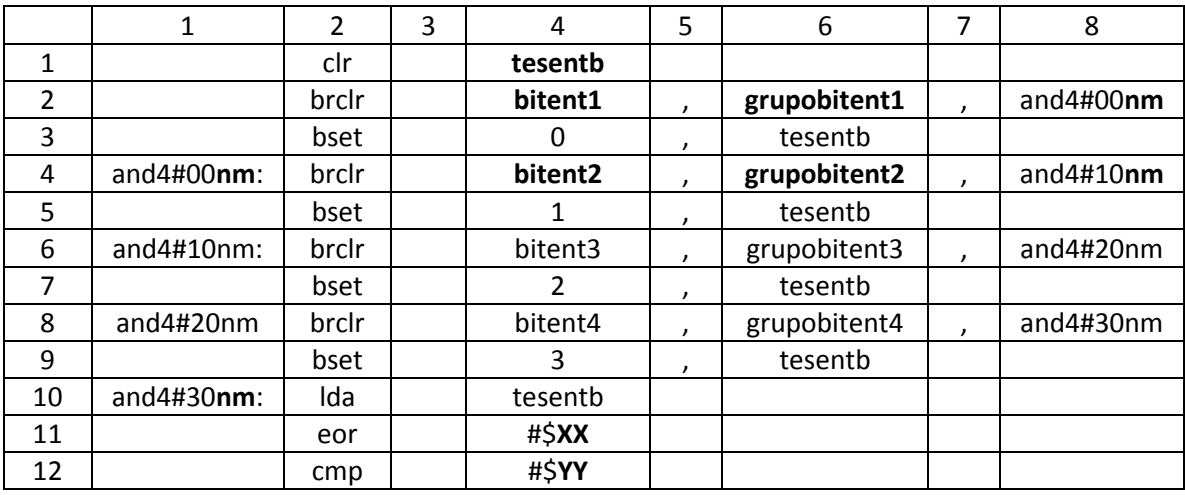

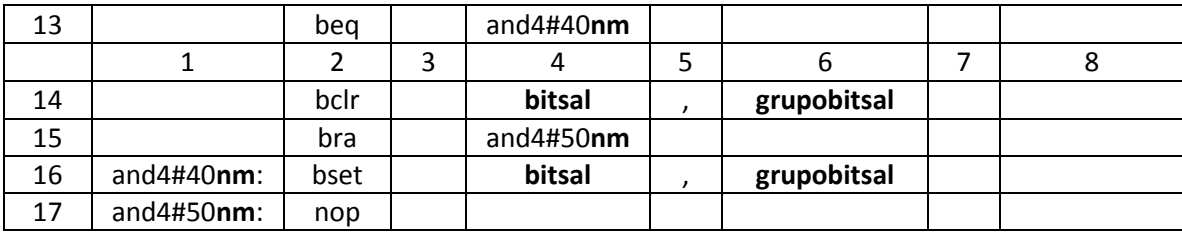

Tabla 4.5 Matriz de cadenas asociada con los módulos lógicos AND,NAND, OR, NOR de 4 entradas.

Después el esqueleto de programación del módulo lógico realizable por él PLM08 será llamado por el programa GEN\_ENS\_PLM08 para hacer una sustitución de valores acorde entre los datos ingresados por el usuario al programar en lenguaje SIIL1 y las cadenas mudas vistas en la sección 3.2.5 del capítulo anterior. Generando con ello el programa en lenguaje ensamblador buscado para este caso.

Se hace una sustitución en la matriz de cadenas asociadas, denominada para el caso del código fuente del programa GEN\_ENS\_PLM08 como StrMatrizEsqueleto. Y una cadena denominada StrModulo. La cadena asociada StrModulo se genera al validar un archivo SIIL1 con el programa GEN\_ENS\_PLM08; esto para cada módulo lógico declarado por el usuario, (ver sección 4.3 de este capítulo, guía rápida del usuario).

La cadena StrModulo contiene información básica de las cadenas mudas a sustituir, para generar el archivo en código ensamblador para cada módulo lógico.

Por ejemplo; para la siguiente sentencia en SIIL1 que representa la declaración de un módulo lógico AND4; cuya primera entrada es el bit 7 del grupo 0 de entradas, su segunda entrada es el bit 6 del grupo 0 de entradas, su tercera entrada es el bit 5 del grupo 0, su cuarta entrada es el bit 4 del grupo 0 de entradas y cuya salida es el bit 1 del grupo de salidas. Con preinversión en sus cuatro entradas de compuerta.

La sentencia SIIL1 correspondiente es la siguiente:

## AND4#1 E07,E06,E05,E04,S01,0000;

Para el caso de este módulo lógico, la cadena StrModulo es:

#### 1501E007E006E005E004S0010000

Para la cual el primer par de dígitos representa un código numérico, que indica se trata de un módulo lógico compuerta AND de cuatro entradas; el siguiente par de dígitos representa el número que el usuario asigno a este módulo; los siguientes tres caracteres indican que la primera entrada del módulo pertenece al grupo cero de entradas, el siguiente carácter indica que el bit asociado con la primera entrada es el bit 7; los siguientes tres caracteres indican que la segunda entrada del módulo pertenece al grupo cero de entradas, el siguiente carácter indica que el bit asociado con la segunda entrada es el bit 6; los siguientes tres caracteres indican que la tercera

entrada del módulo pertenece al grupo cero de entradas, el siguiente carácter indica que el bit asociado con la tercera entrada es el bit 5; los siguientes tres caracteres indican que la cuarta entrada del módulo pertenece al grupo cero de entradas, el siguiente carácter indica que el bit asociado con la cuarta entrada es el bit 4. Los siguientes tres caracteres indican que la salida pertenece al grupo cero de salidas y el siguiente carácter indica que el bit físico de salidas, es el bit 1 del grupo antes mencionado. Los siguientes y últimos cuatro dígitos indican que todas las entradas tienen preinversión lógica.

A continuación se muestra en la figura 4.2.8; el código en Visual Basic® que hace la asignación de cadenas mudas en la matriz correspondiente para el caso de un módulo lógico de una compuerta AND de cuatro entradas.

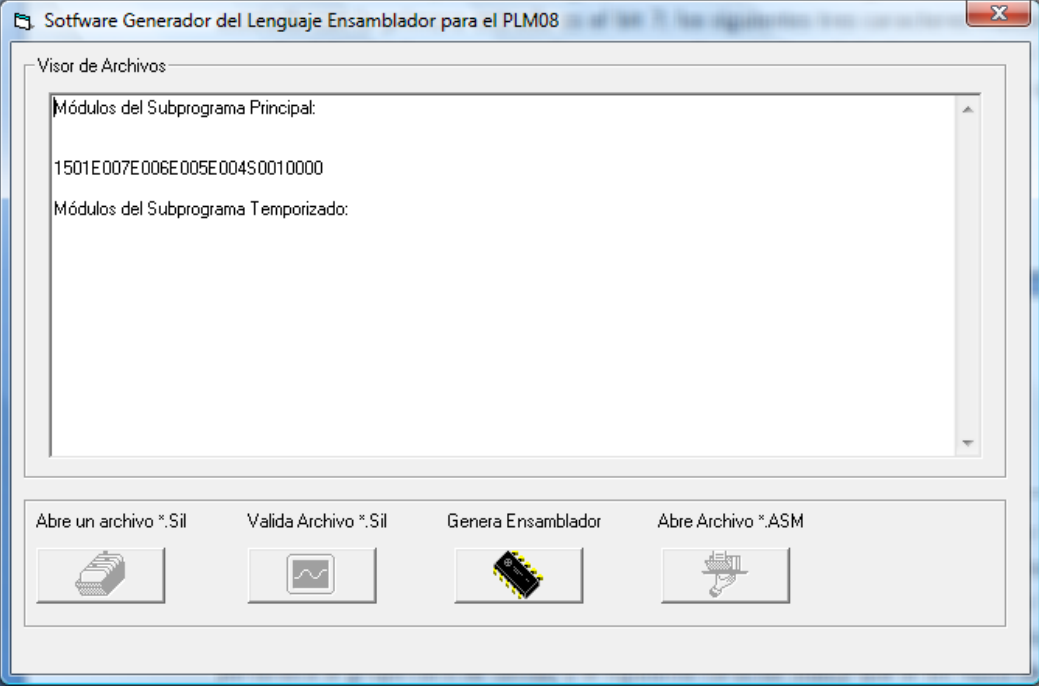

Figura 4.2.7. Ventana que muestra la cadena asociada StrModulo al validar un archivo.

# Capítulo 4

StrMatrizEsqueleto(11, 4) = "#\$03" Public Sub And4(StrModulo As String) Dim StrArchivo As String Dim a Stratchivo As<br>
Dim a As Integer<br>
Dim StrLinea As String<br>
Dim i As Long<br>
Dim IntRenglones As Variant<br>
Dim IntRenglones As Variant End If Dim IntColumnas As Variant Dim StrLineaEns As String StrArchivo = App.Path & "\Templates\and4.esq" ouvertive = App.ration of temps<br>
n = FreeFile()<br>
Open StrArchive For Input As #n<br>
Line Input #n, IntRenglones Enc in the method in the property of the language of the language of the language of the language of the language of the language of the language of the language of the language of the language of the language of the langu StrMatrizEsqueleto(i, j) = StrLinea Next j Next<br>Next i<br>Close #n Next i StrMatrizEsqueleto(2, 4) = Mid(StrModulo, 8, 1)<br>StrMatrizEsqueleto(2, 6) = "gp" & LCase(Mid(StrModulo, 5, 3))<br>StrMatrizEsqueleto(2, 8) = "and4#00" & Mid(StrModulo, 3, 2) & " "<br>StrMatrizEsqueleto(4, 1) = "and4#00" & Mid(Str Fnd Sub StrMatrizEsqueleto(4, 6) = "gp" & LCase(Mid(StrModulo, 9, 3))<br>StrMatrizEsqueleto(4, 8) = "and4#10" & Mid(StrModulo, 3, 2) & ""<br>StrMatrizEsqueleto(6, 1) = "and4#10" & Mid(StrModulo, 3, 2) & ":<br>StrMatrizEsqueleto(6, 4) = Mid **Módulos del Subprograma Principal** StrMatrizEsqueleto(6, 6) = "gp" & LCase(Mid(StrModulo, 13, 3))<br>StrMatrizEsqueleto(6, 8) = "and4#20" & Mid(StrModulo, 3, 2) & " "<br>StrMatrizEsqueleto(8, 1) = "and4#20" & Mid(StrModulo, 3, 2) & ":<br>StrMatrizEsqueleto(8, 4) = M 15002500650055004500 StrMatrizEsqueleto(8, 6) = "gp" & LCase(Mid(StrModulo, 17, 3))<br>StrMatrizEsqueleto(8, 8) = "and4#30" & Mid(StrModulo, 3, 2) & " "<br>StrMatrizEsqueleto(10, 1) = "and4#30" & Mid(StrModulo, 3, 2) & ": If (Mid(StrModulo, 25, 4)) = 0 Then<br>StrMatrizEsqueleto(11, 4) = "#\$0f"  $\bullet$ End If End If<br>
If (Mid(StrModulo, 25, 4)) = 1 Then<br>
StrMatrizEsqueleto(11, 4) = "#\$0e"<br>
End If<br>
Atial for the straight and a Straighter If (Mid(StrModulo, 25, 4)) = 10 Then<br>StrMatrizEsqueleto(11, 4) = "#\$0d" Strivatrize squereto(11, 4) = 4500<br>
End If<br>
If (Mid(StrModulo, 25, 4)) = 11 Then<br>
StrMatrizEsqueleto(11, 4) = "#\$0c" Fnd If If  $(Mid(StrModulo, 25, 4)) = 100$  Then<br>StrMatrizEsqueleto $(11, 4) =$  "#\$0b" End If If (Mid(StrModulo, 25, 4)) = 101 Then<br>StrMatrizEsqueleto(11, 4) = "#\$0a" End If If  $(Mid(StrModulo 25, 4)) = 110$  Then If (wild)(strivedulo, 25, 4)) = 110 Then<br>
End If<br>
If (Mid(StrModulo, 25, 4)) = 111 Then<br>
StrMatrizEsqueleto(11, 4) = "#\$08"<br>
StrMatrizEsqueleto(11, 4) = "#\$08" End If<br>
If (Mid(StrModulo, 25, 4)) = 1000 Then<br>
StrMatrizEsqueleto(11, 4) = "#\$07" End If

If (Mid(StrModulo, 25, 4)) = 1001 Then<br>StrMatrizEsqueleto(11, 4) = "#\$06"

StrivantzEsqueleto(11, 4) =  $\#$ 306<br>
End If<br>
If (Mid(StrModulo, 25, 4)) = 1010 Then<br>
StrMatrizEsqueleto(11, 4) = "#\$05"<br>
End If

StrivatrizEsqueieto(11, 4) = #505<br>End If<br>If (Mid(StrModulo, 25, 4)) = 1011 Then<br>StrMatrizEsqueieto(11, 4) = "#\$04" Fnd If

StrMatrizEsqueleto(11, 4) = "#\$03"<br>End If<br>If (Mid(StrModulo, 25, 4)) = 1101 Then<br>StrMatrizEsqueleto(11, 4) = "#\$02" Ef (Mid(StrModulo, 25, 4)) = 1110 Then<br>StrMatrizEsqueleto(11, 4) = "#\$01"<br>End If StrMatrizEsqueleto(11, 4) = "#\$01"<br>End If<br>If (Mid(StrModulo, 25, 4)) = 1111 Then<br>StrMatrizEsqueleto(11, 4) = "#\$00"<br>End If StrMatrizEsqueleto(13, 4) = "and4#40" & Mid(StrModulo, 3, 2) & "<br>
StrMatrizEsqueleto(14, 4) = Mid(StrModulo, 24, 1)<br>
StrMatrizEsqueleto(14, 6) = "gp" & LCase(Mid(StrModulo, 21, 3))<br>
StrMatrizEsqueleto(15, 4) = "and4#50" &

For i = 1 To 17<br>For j = 1 To 8<br>StrLineaEns = StrLineaEns & StrMatrizEsqueleto(i, j) StrLineaEns = StrLineaEns & vbCrLf<br>Next i

StrEnsResultadoMatriz = StrLineaEns

If  $(Mid(StrModulo, 25, 4)) = 1100$  Then

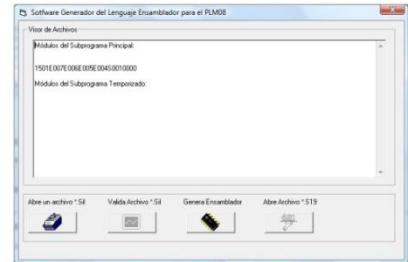

Figura 4.2.8 Código en Visual Basic ® módulo AND 4 entradas y ventana que muestra la cadena asociada StrModulo al validar un archivo.

# **4.2.6 Esqueleto de programación y matriz de cadenas asociadas con el módulo lógico que realiza temporizadores monodisparo (TEMPOC).**

En la sección 3.2.6 del capítulo anterior se mostró el programa en lenguaje ensamblador asociado con el módulo lógico que realiza temporizador monodisparo (TEMPOC). El programa ensamblador genérico se transcribe a continuación:

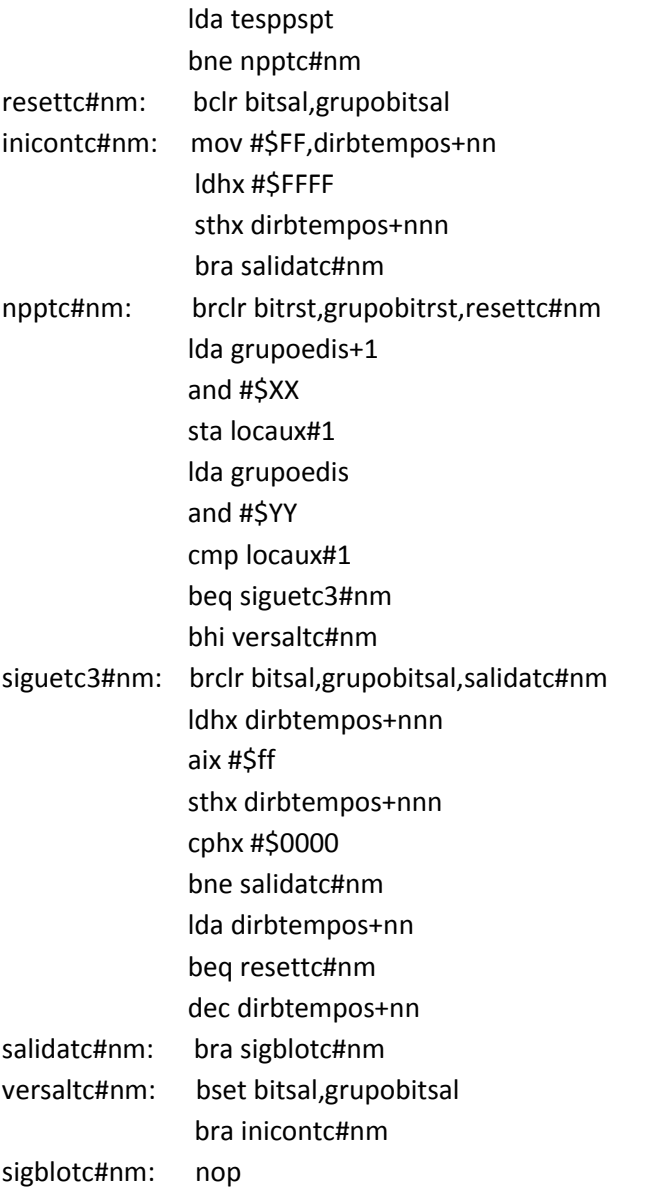

El esqueleto de programación puede ser construido con un arreglo matricial, donde los distintos elementos (i, j) de la matriz corresponden en posición y orden a los caracteres propios del programa genérico que resuelve cada módulo lógico realizable.

# Capítulo 4

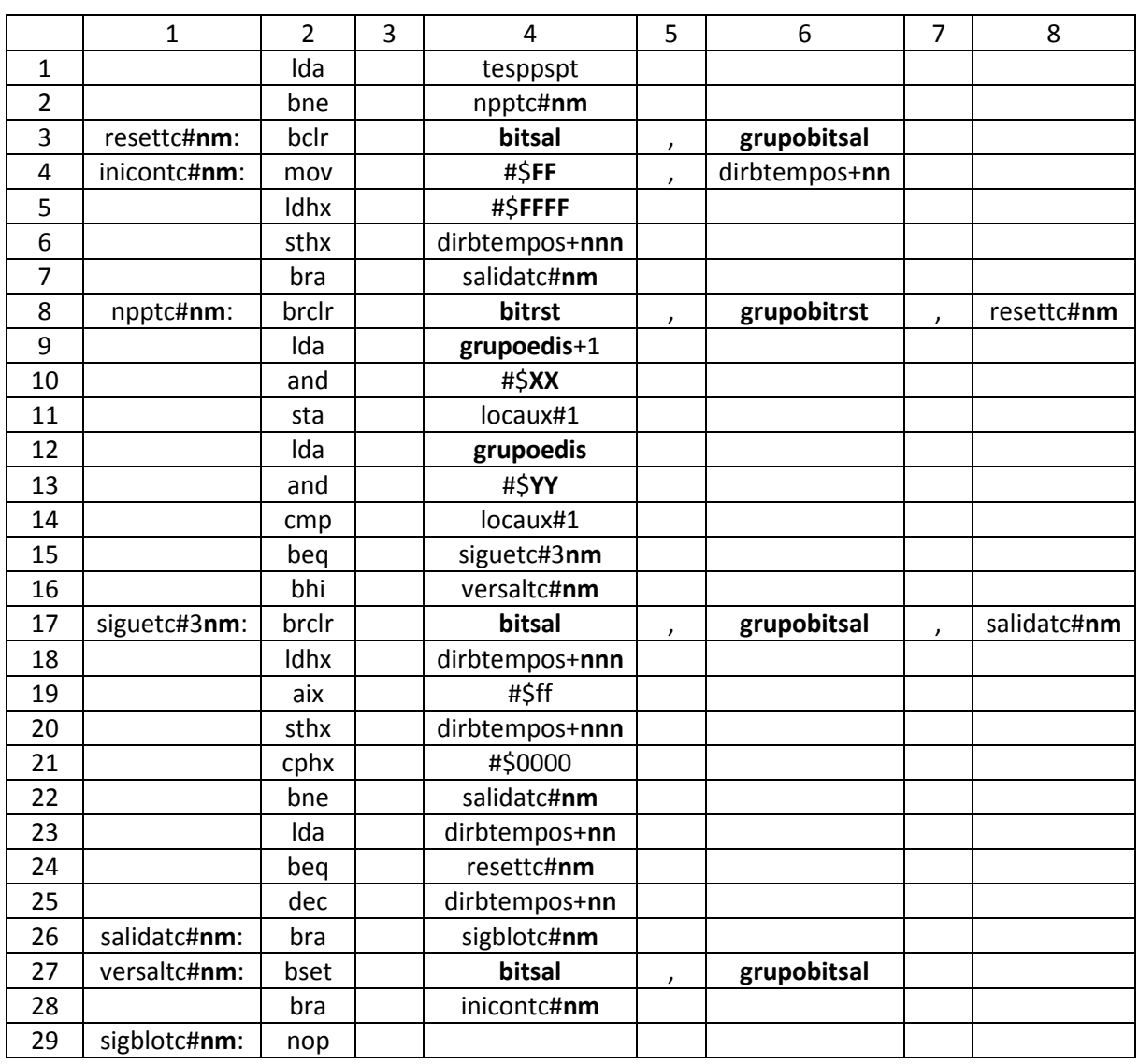

Tabla 4.6 Matriz de cadenas asociada con el módulo lógico one-shot (TEMPOC).

Después el esqueleto de programación del módulo lógico realizable por él PLM08 será llamado por el programa GEN\_ENS\_PLM08 para hacer una sustitución de valores acorde entre los datos ingresados por el usuario al programar en lenguaje SIIL1 y las cadenas mudas vistas en la sección 3.2.6 del capítulo anterior. Generando con ello el programa en lenguaje ensamblador buscado para este caso.

Se hace una sustitución en la matriz de cadenas asociadas, denominada para el caso del código fuente del programa GEN\_ENS\_PLM08 como StrMatrizEsqueleto. Y una cadena denominada StrModulo. La cadena asociada StrModulo se genera al validar un archivo SIIL1 con el programa.

GEN\_ENS\_PLM08; esto para cada módulo lógico declarado por el usuario, (ver sección 4.3 de este capítulo, guía rápida del usuario).

La cadena StrModulo contiene información básica de las cadenas mudas a sustituir, para generar el archivo en código ensamblador para cada módulo lógico.

Por ejemplo; para la siguiente sentencia en SIIL1 que representa un temporizador monodisparo de tipo dos, de manera que las entradas de disparo y restablecimiento sean respectivamente las entradas E07 y E06, y la salida T sea S01; el pulso de salida es verificado en bajo y tiene una duración de 10 segundos; el disparo debe ser por flanco de bajada y el restablecimiento debe ser por nivel alto.

La sentencia SIIL1 correspondiente es la siguiente:

## TEMPOC#2 E07,E06,S01,00:00:10.00,000;

Para el caso de este módulo lógico, la cadena StrModulo es:

## 2502E007E006S00100:00:10.00000

Para la cual, el primer par de dígitos representa un código numérico, que indica se trata de un módulo lógico temporizador monodisparo tipo dos (TEMPOC); el siguiente par de dígitos representa el número que el usuario asigno a este temporizador; los siguientes tres caracteres indican que la entrada de disparo "D" del temporizador pertenece al grupo cero de entradas, el siguiente carácter indica que el bit asociado con la entrada "D" es el bit 7; los siguientes tres caracteres indican que la entrada de restablecimiento "R" del temporizador pertenece al grupo cero de entradas, el siguiente carácter indica que el bit asociado con la entrada "R" es el bit 6. Los siguientes tres caracteres indican que la salida "T" pertenece al grupo cero de salidas y el siguiente carácter indica que el bit físico de salidas, es el bit 1 del grupo antes mencionado. Los siguientes once caracteres indican la duración del pulso de salida, para este caso 10 segundos. Y los últimos tres dígitos indican que el temporizador se dispara por flanco de bajada; es restablecido por nivel alto y el nivel de verificación de la salida es bajo, respectivamente.

A continuación se muestra en la figura 4.2.9; el código en Visual Basic® que hace la asignación de cadenas mudas en la matriz correspondiente para el caso de un módulo lógico temporizador monodisparo de tipo 2 (TEMPOC).

# Capítulo 4

Public Sub TempoC(StrModulo As String) StrMatrizEsqueleto(3, 4) = LCase(Mid(StrModulo, 16, 1)) StrMatrizEsqueleto(3, 4) = L'oase(Mid(StrModulo, 16, 1))<br>StrMatrizEsqueleto(3, 6) = "gp" & LCase(Mid(StrModulo, 13, 3))<br>StrMatrizEsqueleto(4, 4) = "#\$" & E3<br>StrMatrizEsqueleto(5, 4) = "#\$" & E8<br>StrMatrizEsqueleto(4, 6) = Dim StrArchivo As String Dim n As Integer Dim StrLinea As String Dim i As Long Dim i As Long<br>Dim j As Long<br>Dim IntRenglones As Variant StrMatrizEsqueleto(8, 4) = LCase(Mid(StrModulo, 12, 1)) Strivatriz Esqueleto(8, 4) = LCase(Mid(Strivodulo, 12, 11)<br>Strivatriz Esqueleto(8, 6) = "gp" & LCase(Mid(Strivodulo, 9, 3))<br>Strivatriz Esqueleto(9, 4) = "gp" & LCase(Mid(Strivodulo, 5, 3)) & "+1"<br>Strivatriz Esqueleto(10, 4 Dim IntColumnas As Variant Dim StrLineaEns As String Dim Residuo As Integer Dim HexaStr As String Dim D As Long StimatrizEsqueleto(13, 4) = 149 a 1<br>
StrMatrizEsqueleto(17, 6) = "gp" & LCase(Mid(StrModulo, 16, 1))<br>
StrMatrizEsqueleto(17, 6) = "gp" & LCase(Mid(StrModulo, 13, 3))<br>
StrMatrizEsqueleto(17, 6) = "dirbtempos+" & nnn<br>
StrMat ReDim StrMatrizEsqueleto(30, 21) StrArchivo = App.Path & "\Templates\tempoc.esq"  $n = FreeFile()$ Open StrArchivo For Input As #n<br>Line Input #n, IntRenglones For  $i = 1$  To IntRenglones<br>Line Input #n, IntColumnas StrMatrizEsqueleto(25, 4) = "dirbtempos+" & nn<br>StrMatrizEsqueleto(27, 4) = LCase(Mid(StrModulo, 16, 1)) For j = 1 To IntColumnas StrMatrizEsqueleto(27, 6) = "gp" & LCase(Mid(StrModulo, 13, 3)) Line Input #n, StrLinea StrMatrizEsqueleto(3, 1) = "resettc#" & Mid(StrModulo, 3, 2) & ":<br>StrMatrizEsqueleto(4, 1) = "inicontc#" & Mid(StrModulo, 3, 2) & ":<br>StrMatrizEsqueleto(8, 1) = "npptc#" & Mid(StrModulo, 3, 2) & ":  $StrMatrixEsqueleto(i, j) = StrLinea$ Next i Next i StimatrizEsqueleto(17, 1) = "isigueto3#" & Mid(StrModulo, 3, 2) & ":<br>StimatrizEsqueleto(17, 1) = "isigueto3#" & Mid(StrModulo, 3, 2) & ":<br>StimatrizEsqueleto(26, 1) = "isigueto3#" & Mid(StrModulo, 3, 2) & ":<br>StimatrizEsque Close #n 'RUTINA RELOJ StrMatrizEsqueleto(2, 4) = "rpptc#" & Mid(StrModulo, 3, 2) & "<br>StrMatrizEsqueleto(7, 4) = "salidatc#" & Mid(StrModulo, 3, 2) & "<br>StrMatrizEsqueleto(8, 8) = "resette#" & Mid(StrModulo, 3, 2) & "<br>StrMatrizEsqueleto(15, 4) =  $nn = (Mid(StrModulo, 3, 2) - 1) * 3$  $nnn = nn + 1$ If  $(Mid(StrModulo, 28, 3)) = 0$  Then '000 StrMatrizEsqueleto(3, 2) = "bset"<br>StrMatrizEsqueleto(8, 2) = "bset" StrMatrizEsqueleto(8, 2) = 'brset'<br>StrMatrizEsqueleto(16, 2) = "blo"<br>StrMatrizEsqueleto(17, 2) = "brset" StrMatrizEsqueleto(28, 4) = "inicontc#" & Mid(StrModulo, 3, 2) & '  $StrMatrixEsqueleto (27, 2) = "bclr"$ End If For  $i = 1$  To 30 If  $(Mid(StrModulo, 28, 3)) = 1$  Then  $'001$ StrMatrizEsqueleto(3, 2) = "bclr"<br>StrMatrizEsqueleto(3, 2) = "bclr"<br>StrMatrizEsqueleto(8, 2) = "brset" For j = 1 To 8<br>StrLineaEns = StrLineaEns & StrMatrizEsqueleto(i, j) StrMatrizEsqueleto(16, 2) = "blo" Next i StrLineaEns = StrLineaEns & vbCrLf StrMatrizEsqueleto $(17, 2)$  = "brclr"<br>StrMatrizEsqueleto $(27, 2)$  = "bset" Next i End If<br>If (Mid(StrModulo, 28, 3)) = 10 Then StrEnsResultadoMatriz = StrLineaEns  $'010'$ (Mid(Strivoduo), 28, 3)<br>
StrMatrizEsqueleto(3, 2) = "bset"<br>
StrMatrizEsqueleto(8, 2) = "brclr"<br>
StrMatrizEsqueleto(8, 2) = "brclr"<br>
StrMatrizEsqueleto(16, 2) = "brset"<br>
StrMatrizEsqueleto(27, 2) = "brset"<br>
StrMatrizEsquele End Sub End If Sothware Generador del Lenguaje Ensamblador para el PLM08 If  $(Mid(StrModulo, 28, 3)) = 11$  Then  $'011$ Front de Archi StrMatrizEsqueleto(3, 2) = "bclr"<br>StrMatrizEsqueleto(3, 2) = "bclr"<br>StrMatrizEsqueleto(8, 2) = "brclr" ódulos del Sub .<br>Julos del Subprograma Ter StrMatrizEsqueleto(17, 2) = "brclr"<br>StrMatrizEsqueleto(17, 2) = "brclr" 2502E007E006S00100:00:10.00000 End If Archivo<sup>\*</sup>.S19 0  $\boxed{\sim}$  $\frac{m}{\sqrt{2}}$ If (Mid(StrModulo, 28, 3)) = 111 Then  $'111$ StrMatrizEsqueleto(3, 2) = "bclr"<br>StrMatrizEsqueleto(8, 2) = "brclr" StrMatrizEsqueleto(16, 2) = "bhi"<br>StrMatrizEsqueleto(17, 2) = "brclr"  $StrMatrixEsqueleto (27, 2) = "bset"$ End If

Figura 4.2.9 Código en Visual Basic ® módulo temporizador monodisparo (TEMPOC) y ventana que muestra la cadena asociada StrModulo al validar un archivo.

# **4.2.7 Esqueleto de programación y matriz de cadenas asociadas con el módulo lógico que realiza temporizadores con retardo a la activación (On Delay) y con retardo a la desactivación (Off Delay) (TEMPOD).**

En la sección 3.2.7 del capítulo anterior se mostró el programa en lenguaje ensamblador asociado con el módulo lógico que realiza temporizador con retardo a la activación o retardo a la desactivación. (TEMPOD).

El programa ensamblador genérico se transcribe a continuación:

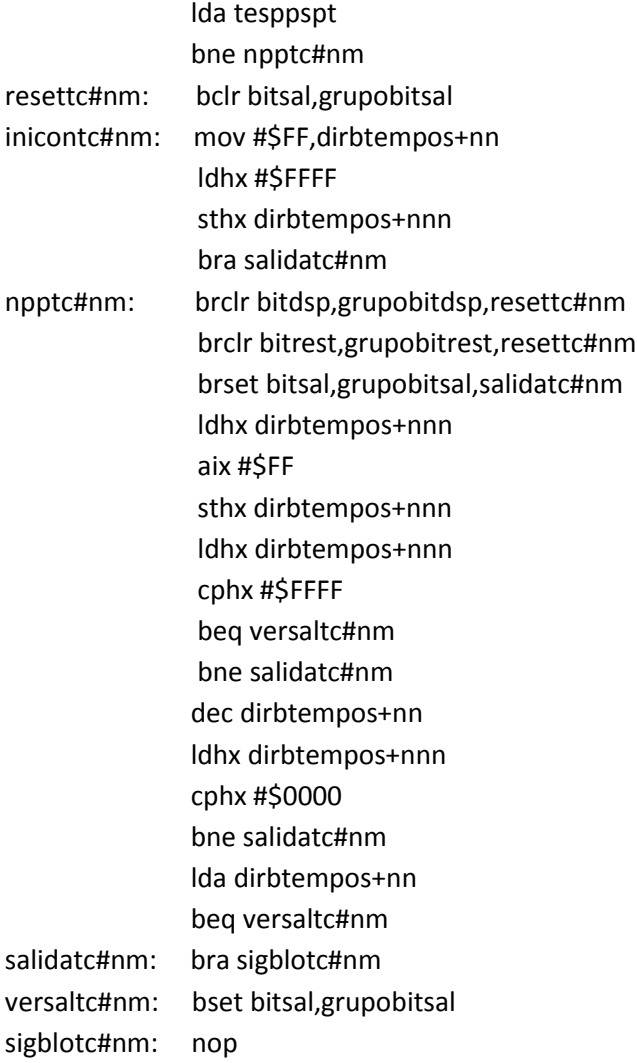

El esqueleto de programación puede ser construido con un arreglo matricial, donde los distintos elementos (i, j) de la matriz corresponden en posición y orden a los caracteres propios del programa genérico que resuelve cada módulo lógico realizable.

# Capítulo 4

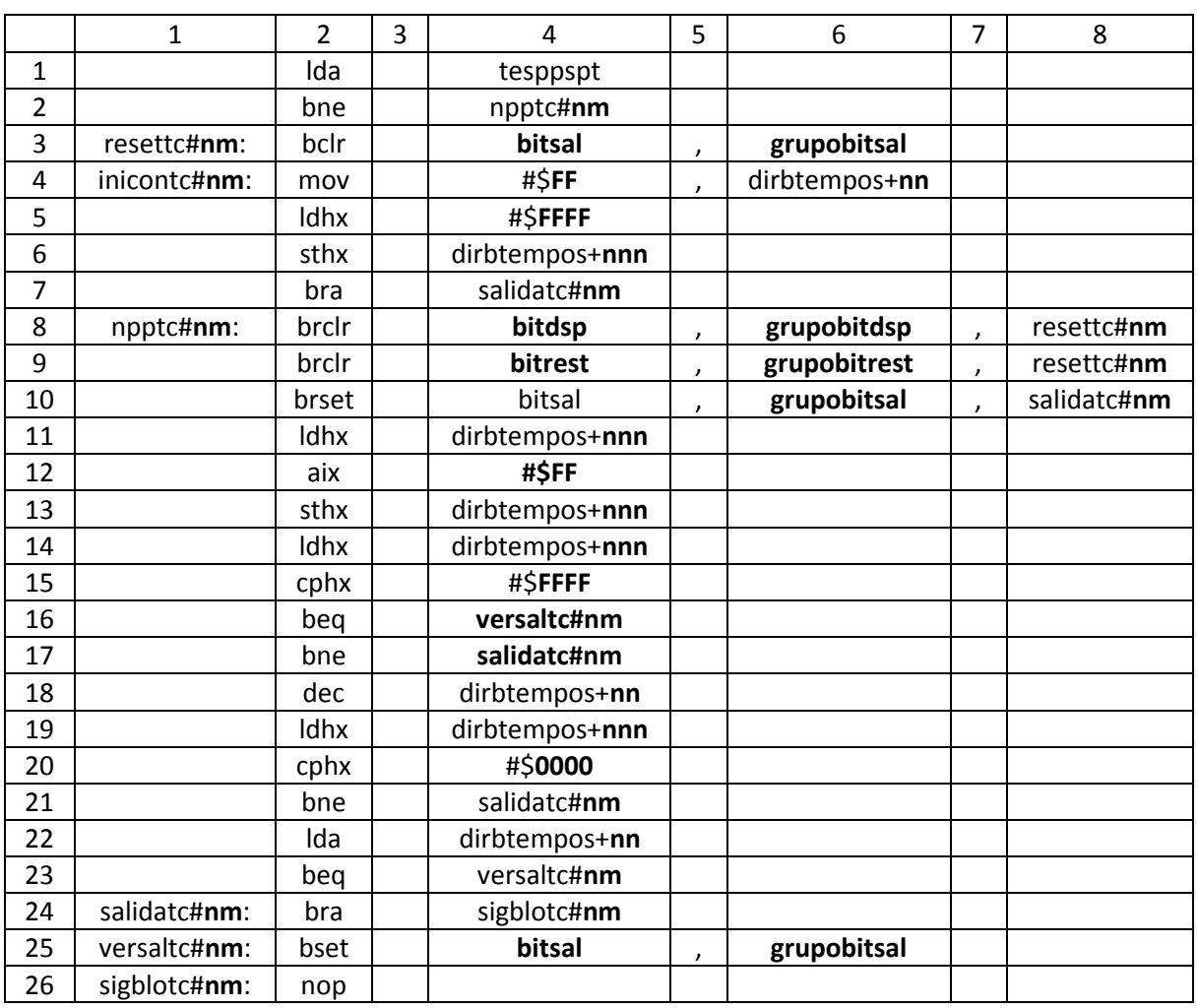

Tabla 4.7 Matriz de cadenas asociada con el módulo temporizador con retardo a la activación ó retardo a la desactivación (TEMPOD).

Después el esqueleto de programación del módulo lógico realizable por él PLM08 será llamado por el programa GEN\_ENS\_PLM08 para hacer una sustitución de valores acorde entre los datos ingresados por el usuario al programar en lenguaje SIIL1 y las cadenas mudas vistas en la sección 3.2.7 del capítulo anterior. Generando con ello el programa en lenguaje ensamblador buscado para este caso.

Se hace una sustitución en la matriz de cadenas asociadas, denominada para el caso del código fuente del programa GEN\_ENS\_PLM08 como StrMatrizEsqueleto. Y una cadena denominada StrModulo. La cadena asociada StrModulo se genera al validar un archivo SIIL1 con el programa GEN\_ENS\_PLM08; esto para cada módulo lógico declarado por el usuario, (ver sección 4.3 de este capítulo, guía rápida del usuario).

La cadena StrModulo contiene información básica de las cadenas mudas a sustituir, para generar el archivo en código ensamblador para cada módulo lógico.

Por ejemplo; para la siguiente sentencia en SIIL1 que representa un temporizador con retardo a la desactivación de 10 segundos, con restablecimiento por nivel alto, asignándosele el número de temporizador 3; las entradas de disparo y restablecimiento son E07 y E06, y la salida es S01.

La sentencia SIIL1 correspondiente es la siguiente:

TEMPOD#3 E07,E06,S01,00:00:10.00,00;

Para el caso de este módulo lógico, la cadena StrModulo es:

## 2603E007E006S00100:00:10.0000

Para la cual, el primer par de dígitos representa un código numérico, que indica se trata de un módulo lógico temporizador con retardo a la activación o desactivación (TEMPOD); el siguiente par de dígitos representa el número que el usuario asigno a este temporizador; los siguientes tres caracteres indican que la entrada de disparo "D" del temporizador pertenece al grupo cero de entradas, el siguiente carácter indica que el bit asociado con la entrada "D" es el bit 7; los siguientes tres caracteres indican que la entrada de restablecimiento "R" del temporizador pertenece al grupo cero de entradas, el siguiente carácter indica que el bit asociado con la entrada "R" es el bit 6. Los siguientes tres caracteres indican que la salida pertenece al grupo cero de salidas y el siguiente carácter indica que el bit físico de salidas, es el bit 1 del grupo antes mencionado. Los siguientes once caracteres indican la duración del pulso de salida, para este caso 10 segundos. Y los últimos dos dígitos indican que el temporizador presenta retardo a la desactivación y es restablecido por nivel alto, respectivamente.

A continuación se muestra en la figura 4.2.10; el código en Visual Basic® que hace la asignación de cadenas mudas en la matriz correspondiente para el caso de un módulo lógico temporizador con retardo a la activación (on delay) o con retardo a la desactivación (off delay). (TEMPOD).

# Capítulo 4

```
StrMatrizEsqueleto(2, 4) = "npptc#" & Mid(StrModulo, 3, 2) & "<br>StrMatrizEsqueleto(3, 1) = "resettc#" & Mid(StrModulo, 3, 2) & ":<br>StrMatrizEsqueleto(4, 1) = "iniconte#" & Mid(StrModulo, 3, 2) & ":<br>StrMatrizEsqueleto(7, 4) 
 Dim StrArchivo As String
 Dim StiAlchive As Still<br>Dim n As Integer<br>Dim StrLinea As String
 Dim i As Long
 Dim FAs Long<br>Dim j As Long<br>Dim IntRenglones As Variant
 Dim IntColumnas As Variant
                                                                                                                                 StrMatrizEsqueleto(16, 4) = "versaltc#" & Mid(StrModulo, 3, 2) & "<br>StrMatrizEsqueleto(17, 4) = "salidatc#" & Mid(StrModulo, 3, 2) & "<br>StrMatrizEsqueleto(21, 4) = "salidatc#" & Mid(StrModulo, 3, 2) & "<br>StrMatrizEsqueleto(2
 Dim StrLinea Ens As String<br>Dim StrLinea Ens As String<br>Dim Residuo As Integer
 Dim HexaStr As String
 Dim D As Long
 ReDim StrMatrizEsqueleto(28, 21)
 StrArchivo = App.Path & "\Templates\tempod.esq"
 or FreeFile()<br>
Open StrArchivo For Input As #n<br>
Line Input #n, IntRenglones<br>
For i = 1 To IntRenglones
                                                                                                                                       For i = 1 To 28<br>For j = 1 To 8<br>StrLineaEns = StrLineaEns & StrMatrizEsqueleto(i, j)
           Line Input #n, IntColumnas<br>For j = 1 To IntColumnas<br>Line Input #n, StrLinea
                                                                                                                                            Next j<br>StrLineaEns = StrLineaEns & vbCrLf
                  StrMatrizEsqueleto(i, j) = StrLinea
                                                                                                                                       Next i
           Next j
      Next i
                                                                                                                                       StrEnsResultadoMatriz = StrLineaEns
 Close#n'RUTINA RELOJ
                                                                                                                                  End Sub
 nn = (Mid(StrModulo, 3, 2) - 1) * 3nnn = nn + 1Sotfware Generador del Lenguaje Ensamblador para el PLM08
 If (Mid(StrModulo, 28, 2)) = 0 Then<br>StrMatrizEsqueleto(3, 2) = "bset"
                                                                                                                                               Column and Caller
      StrMatrizEsqueleto(8, 2) = "brclr"<br>StrMatrizEsqueleto(8, 2) = "brclr"<br>StrMatrizEsqueleto(10, 2) = "brclr"
                                                                                                                                                .<br>dulos del Subcrograma Tem
                                                                                                                                               0360026006500100.00-10.0000
      StrMatrizEsqueleto(25, 2) = "bclr"
 End If<br>If (Mid(StrModulo, 28, 2)) = 1 Then
       StrMatrizEsqueleto(3, 2) = "bset"
      StrMatrizEsqueleto(8, 2) = "brclr"<br>StrMatrizEsqueleto(8, 2) = "brclr"<br>StrMatrizEsqueleto(9, 2) = "brclr"<br>StrMatrizEsqueleto(10, 2) = "brclr"
                                                                                                                                              \bulletStrMatrizEsqueleto(25, 2) = "bclr"
 End If<br>
Ind If<br>
If (Mid(StrModulo, 28, 2)) = 10 Then
      StrMatrizEsqueleto(3, 2) = "bclr"<br>StrMatrizEsqueleto(3, 2) = "bclr"<br>StrMatrizEsqueleto(8, 2) = "brclr"<br>StrMatrizEsqueleto(9, 2) = "brset"<br>StrMatrizEsqueleto(10, 2) = "brset"
      StrMatrizEsqueleto(25, 2) = "bset"<br>End If
 If (Mid(StrModulo, 28, 2)) = 11 Then
      (Mid(StrModulo, 28, 2) = 11 Then<br>StrMatrizEsqueleto(3, 2) = "bclr"<br>StrMatrizEsqueleto(8, 2) = "bclr"<br>StrMatrizEsqueleto(8, 2) = "bric"<br>StrMatrizEsqueleto(10, 2) = "brset"<br>StrMatrizEsqueleto(25, 2) = "brset"<br>StrMatrizEsquel
 End If
StrMatrizEsqueleto(3, 4) = LCase(Mid(StrModulo, 16, 1))<br>StrMatrizEsqueleto(3, 6) = "gp" & LCase(Mid(StrModulo, 13, 3))<br>StrMatrizEsqueleto(4, 4) = "#$" & E3<br>StrMatrizEsqueleto(6, 4) = "#$" & E8<br>StrMatrizEsqueleto(4, 6) = "
StrMatrizEsqueleto(10, 4) = LCase(Mid(StrModulo, 16, 1))<br>StrMatrizEsqueleto(10, 6) = "gp" & LCase(Mid(StrModulo, 13, 3))<br>StrMatrizEsqueleto(11, 4) = "dribtempos+" & nnn<br>StrMatrizEsqueleto(13, 4) = "dribtempos+" & nnn<br>StrMa
 StrMatrizEsqueleto(22, 4) = "dirbtempos+" & nn<br>StrMatrizEsqueleto(25, 4) = LCase(Mid(StrModulo, 16, 1))<br>StrMatrizEsqueleto(25, 6) = "gp" & LCase(Mid(StrModulo, 13, 3))
```
Public Sub TempoD(StrModulo As String)

Figura 4.2.10 Código en Visual Basic ® módulo temporizador con retardo a la activación ó desactivación (TEMPOD) y ventana que muestra la cadena asociada StrModulo al validar un archivo.

 $\boxed{\qquad \qquad }$ 

學

# **4**.**2.8 Esqueleto de programación y matriz de cadenas asociadas con el módulo lógico que realiza temporizadores astables (TEMPOE).**

En la sección 3.2.8 del capítulo anterior se mostró el programa en lenguaje ensamblador asociado con el módulo lógico que realiza temporizador de tipo astable.

El programa ensamblador genérico se transcribe a continuación:

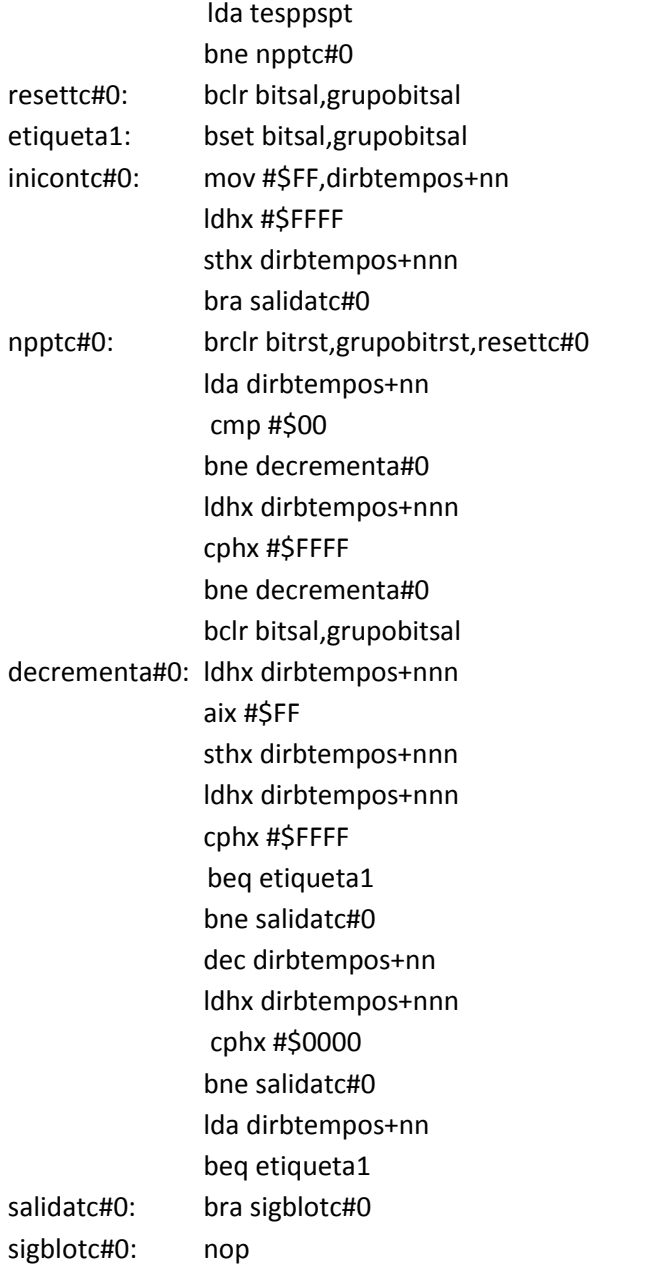

El esqueleto de programación puede ser construido con un arreglo matricial, donde los distintos elementos (i, j) de la matriz corresponden en posición y orden a los caracteres propios del programa genérico que resuelve cada módulo lógico realizable.

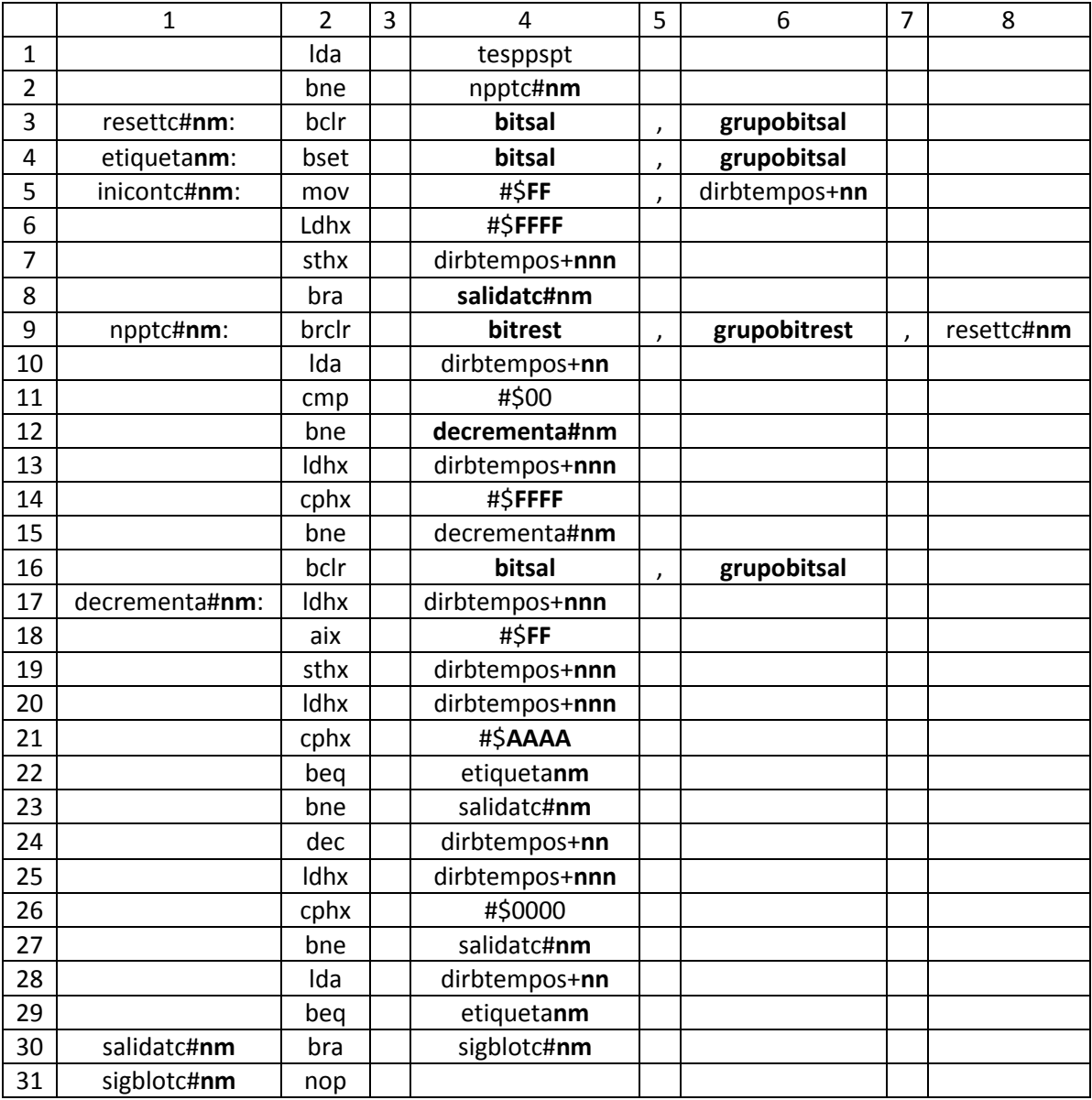

Tabla 4.8 Matriz de cadenas asociada con el módulo temporizador astable (TEMPOE).

Después el esqueleto de programación del módulo lógico realizable por él PLM08 será llamado por el programa GEN\_ENS\_PLM08 para hacer una sustitución de valores acorde entre los datos ingresados por el usuario al programar en lenguaje SIIL1 y las cadenas mudas vistas en la sección

3.2.8 del capítulo anterior. Generando con ello el programa en lenguaje ensamblador buscado para este caso.

Se hace una sustitución en la matriz de cadenas asociadas, denominada para el caso del código fuente del programa GEN\_ENS\_PLM08 como StrMatrizEsqueleto. Y una cadena denominada StrModulo. La cadena asociada StrModulo se genera al validar un archivo SIIL1 con el programa GEN\_ENS\_PLM08; esto para cada módulo lógico declarado por el usuario, (ver sección 4.3 de este capítulo, guía rápida del usuario).

La cadena StrModulo contiene información básica de las cadenas mudas a sustituir, para generar el archivo en código ensamblador para cada módulo lógico.

Por ejemplo; para la siguiente sentencia en SIIL1 que representa un temporizador astable que arranca en cero; y los tiempos Tm y Tc sean respectivamente 2 segundos y 1 segundo y que su nivel de restablecimiento sea por nivel alto.

La sentencia SIIL1 correspondiente es la siguiente:

TEMPOE#5 E07,S00,00:00:00.02,00:00:00.01,00;

Para el caso de este módulo lógico, la cadena StrModulo es:

# 2705E007S00000:00:02.0000:00:01.0000

Para la cual, el primer par de dígitos representa un código numérico, que indica se trata de un módulo lógico temporizador astable (TEMPOE); el siguiente par de dígitos representa el número que el usuario asigno a este temporizador; los siguientes tres caracteres indican que la entrada de restablecimiento "R" del temporizador pertenece al grupo cero de entradas, el siguiente carácter indica que el bit asociado con la entrada "R" es el bit 7. Los siguientes tres caracteres indican que la salida "T" pertenece al grupo cero de salidas y el siguiente carácter indica que el bit físico de salidas, es el bit 0 del grupo antes mencionado. Los siguientes once caracteres indican la duración del pulso Tm, para este caso 2 segundos. Y los siguientes once caracteres indican la duración del pulso Tc, para este caso 1 segundo. Los últimos dos dígitos indican que el temporizador se restablece por nivel alto y arranca en cero, respectivamente.

A continuación se muestra en la figura 4.2.11; el código en Visual Basic® que hace la asignación de cadenas mudas en la matriz correspondiente para el caso de un módulo lógico temporizador astable. (TEMPOE).

 $\mathbf{u}$ 

 $\mathbf{u}$ 

```
StrMatrizEsqueleto(3, 4) = LCase(Mid(StrModulo, 12, 1))
  Public Sub TempoE(StrModulo As String)
                                                                                                 StrMatrizEsqueleto(3, 6) = "gp" & LCase(Mid(StrModulo, 9, 3))<br>StrMatrizEsqueleto(3, 6) = "gp" & LCase(Mid(StrModulo, 9, 3))<br>StrMatrizEsqueleto(4, 4) = LCase(Mid(StrModulo, 12, 1))
  Dim StrArchivo As String
                                                                                                 Sumariz Esqueieto(4, 6) = "gp" & LCase(Mid(StrModulo, 12, 1))<br>StrMatriz Esqueieto(4, 6) = "gp" & LCase(Mid(StrModulo, 9, 3))<br>StrMatriz Esqueieto(5, 4) = "#$" & E3<br>StrMatriz Esqueieto(6, 4) = "#$" & E8<br>StrMatriz Esqueieto(
  Dim n As Integer
  Dim StrLinea As String
  Dim i As Long
  Dim j As Long<br>Dim j As Long<br>Dim IntRenglones As Variant
  Dim IntColumnas As Variant
                                                                                                  StrMatrixEsqueleto(9, 4) = LCase(Mid(StrModulo, 8, 1))Dim StrLineaEns As String
                                                                                                  StrMatrizEsqueleto(9, 6) = "gp" & LCase(Mid(StrModulo, 5, 3))
                                                                                                 StimatrizEsqueleto(9, o) = gp & LCase(mid(Stin<br>StrMatrizEsqueleto(10, 4) = "dirbtempos+" & nn<br>StrMatrizEsqueleto(13, 4) = "dirbtempos+" & nn<br>StrMatrizEsqueleto(11, 4) = "#$" & C3<br>StrMatrizEsqueleto(14, 4) = "#$" & C8
  Dim Residuo As Integer
  Dim HexaStr As String
  Dim D As Long
                                                                                                 StrMatrizEsqueleto(16, 4) = LCase(Mid(StrModulo, 12, 1))<br>StrMatrizEsqueleto(16, 6) = "gp" & LCase(Mid(StrModulo, 9, 3))<br>StrMatrizEsqueleto(17, 4) = "dirbtempos+" & nnn
  ReDim StrMatrizEsqueleto(33, 21)
  StrArchivo = App.Path & "\Templates\tempoe.esq"
                                                                                                 StrMatrizEsqueleto(17, 4) = "dirbtempos+" & nnn<br>StrMatrizEsqueleto(19, 4) = "dirbtempos+" & nnn<br>StrMatrizEsqueleto(20, 4) = "dirbtempos+" & nnn<br>StrMatrizEsqueleto(24, 4) = "dirbtempos+" & nn<br>StrMatrizEsqueleto(25, 4) = "di
  n = FreeFile()Open StrArchivo For Input As #n
     Line Input #n, IntRenglones
      For i = 1 To IntRenglones
           Line Input #n, IntColumnas
                                                                                                  StrMatrizEsqueleto(28, 4) = "dirbtempos+" & nn
           For j = 1 To IntColumnas
               Line Input #n, StrLinea
                                                                                                 StrMatrizEsqueleto(2, 4) = "npptc#" & Mid(StrModulo, 3, 2) & "<br>StrMatrizEsqueleto(3, 1) = "resettc#" & Mid(StrModulo, 3, 2) & ":<br>StrMatrizEsqueleto(4, 1) = "etiqueta#" & Mid(StrModulo, 3, 2) & ":<br>StrMatrizEsqueleto(5, 1) =
                StrMatrizEsqueleto(i, j) = StrLinea
           Next j
      Next i
  Close #n
                                                                                                 StrMatrizEsqueleto(8, 4) = "salidatc#" & Mid(StrModulo, 3, 2) & "
                              'RUTINA RELOJ1
                                                                                                 StrMatrizEsqueleto(9, 1) = "npptc#" & Mid(StrModulo, 3, 2) & ":
                                                                                                 StrMatrizEsqueleto(9, 8) = "repetc#" & Mid(StrModulo, 3, 2) & "<br>StrMatrizEsqueleto(9, 8) = "resettc#" & Mid(StrModulo, 3, 2) & "<br>StrMatrizEsqueleto(12, 4) = "decrementa#" & Mid(StrModulo, 3, 2) & "
                             'RUTINA RELOJ 2
                                                                                                 StrMatrizEsqueleto(15, 4) = "decrementa#" & Mid(StrModulo, 3, 2) & "<br>StrMatrizEsqueleto(17, 1) = "decrementa#" & Mid(StrModulo, 3, 2) & ":<br>StrMatrizEsqueleto(22, 4) = "etiqueta#" & Mid(StrModulo, 3, 2) & "
n = (Mid(StrModulo, 3, 2) - 1) * 3nnn = nn + 1StimatrizEsqueleto(23, 4) = "stalidate#" & Mid(Stimodulo, 3, 2) & "<br>StimatrizEsqueleto(23, 4) = "stalidate#" & Mid(Stimodulo, 3, 2) & "<br>StimatrizEsqueleto(27, 4) = "stalidate#" & Mid(Stimodulo, 3, 2) & "<br>StimatrizEsquelet
If (Mid(StrModulo, 35, 2)) = 0 Then
    StrMatrixEsqueleto(3, 2) = "bcir"StrMatrizEsqueleto(3, 2) = "bcli"<br>StrMatrizEsqueleto(4, 2) = "bclr"<br>StrMatrizEsqueleto(9, 2) = "brset"
                                                                                                 StrMatrizEsqueleto(30, 1) = "salidate#" & Mid(StrModulo, 3, 2) & ":<br>StrMatrizEsqueleto(30, 1) = "salidate#" & Mid(StrModulo, 3, 2) & ":<br>StrMatrizEsqueleto(30, 4) = "sigblote#" & Mid(StrModulo, 3, 2) & ":<br>StrMatrizEsquelet
    StrMatrizEsqueleto(16, 2) = "bset"
    StrMatrizEsqueleto(30, 2) = "bclr"
                                                                                                  For i = 1 To 33
    End If
                                                                                                          י - י י י ט י ט<br>For j = 1 To 8<br>StrLineaEns = StrLineaEns & StrMatrizEsqueleto(i, j)
If (Mid(StrModulo, 35, 2)) = 1 Then
    StrMatrizEsqueleto(3, 2) = " heri<br>StrMatrizEsqueleto(3, 2) = "bclr"<br>StrMatrizEsqueleto(4, 2) = "bset"
                                                                                                           Next j
                                                                                                          StrLineaEns = StrLineaEns & vbCrLf
    StrMatrixEsqueleto(9, 2) = "brset"Next i
    StrMatrixEsqueleto(16, 2) = "bclr"StrMatrizEsqueleto(30, 2) = "bset"
                                                                                                     StrEnsResultadoMatriz = StrLineaEns
    End If
If (Mid(StrModulo, 35, 2)) = 10 Then
                                                                                                 End Sub
    StrMatrizEsqueleto(3, 2) = "bclr"<br>StrMatrizEsqueleto(4, 2) = "bclr"<br>StrMatrizEsqueleto(4, 2) = "bclr"<br>StrMatrizEsqueleto(9, 2) = "brclr"
    StrMatrixEsqueleto(16, 2) = "bset"StrMatrixEsqueleto(30, 2) = "bcir"End If
If (Mid(StrModulo, 35, 2)) = 11 Then
    StrMatrizEsqueleto(3, 2) = "bclr"
    StrMatrizEsqueleto(4, 2) = "bset"
    StrMatrizEsqueleto(9, 2) = "brclr"<br>StrMatrizEsqueleto(9, 2) = "brclr"<br>StrMatrizEsqueleto(16, 2) = "bset"<br>StrMatrizEsqueleto(30, 2) = "bset"
```

```
End If
```
Figura 4.2.11 Código en Visual Basic ® módulo lógico temporizador astable. (TEMPOE).

# **4.2.9 Esqueleto de programación y matriz de cadenas asociadas con el módulo lógico que realiza flip-flops asíncronos R-S (FFARS).**

En la sección 3.2.9 del capítulo anterior se mostró el programa en lenguaje ensamblador asociado con el módulo lógico que realiza un flip-flop R-S asíncrono.

El programa ensamblador genérico se transcribe a continuación:

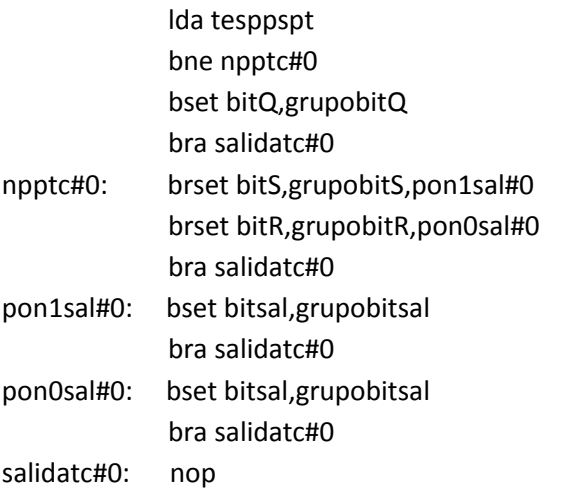

El esqueleto de programación puede ser construido con un arreglo matricial, donde los distintos elementos (i, j) de la matriz corresponden en posición y orden a los caracteres propios del programa genérico que resuelve cada módulo lógico realizable.

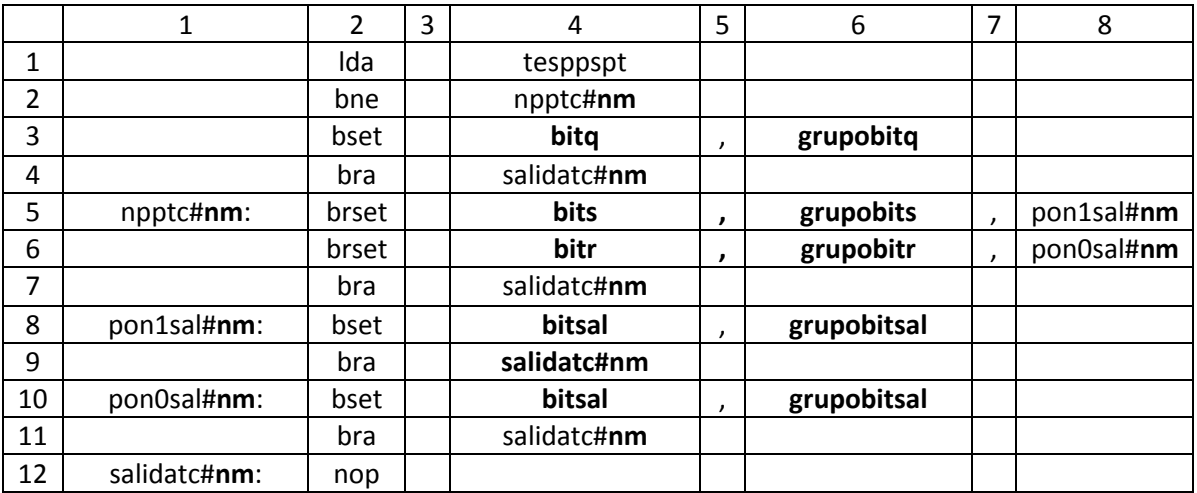

Tabla 4.9 Matriz de cadenas asociada con el módulo que realizan flip-flops R-S asíncronos (FFARS).

Después el esqueleto de programación del módulo lógico realizable por él PLM08 será llamado por el programa GEN\_ENS\_PLM08 para hacer una sustitución de valores acorde entre los datos ingresados por el usuario al programar en lenguaje SIIL1 y las cadenas mudas vistas en la sección 3.2.9 del capítulo anterior. Generando con ello el programa en lenguaje ensamblador buscado para este caso.

Se hace una sustitución en la matriz de cadenas asociadas, denominada para el caso del código fuente del programa GEN\_ENS\_PLM08 como StrMatrizEsqueleto. Y una cadena denominada StrModulo. La cadena asociada StrModulo se genera al validar un archivo SIIL1 con el programa GEN\_ENS\_PLM08; esto para cada módulo lógico declarado por el usuario, (ver sección 4.3 de este capítulo, guía rápida del usuario).

La cadena StrModulo contiene información básica de las cadenas mudas a sustituir, para generar el archivo en código ensamblador para cada módulo lógico.

Por ejemplo; para un flip-flop R-S, cuyo bit de entrada S es el bit 7 del grupo 0 de entradas, su bit de reset R es el bit 6 del grupo 0 de entradas y su bit de salida Q es el bit 0 del grupo 0 de salidas. El nivel de verificación de las entradas R y S son bajos; se tiene prioridad para la variable booleana de entrada RESET y la salida se inicializa en nivel 0 lógico.

La sentencia SIIL1 correspondiente es la siguiente:

## FFARS#22 E007,E006,S000,0000;

Para el caso de este módulo lógico, la cadena StrModulo es:

## 2122E007E006S0000000

Para la cual, el primer par de dígitos representa un código numérico, que indica se trata de un módulo lógico que realiza un flip-flop R-S asíncrono; el siguiente par de dígitos representa el número que el usuario asigno a este temporizador; los siguientes tres caracteres indican que la entrada de set "S" del temporizador pertenece al grupo cero de entradas, el siguiente carácter indica que el bit asociado con la entrada "S" es el bit 7; los siguientes tres caracteres indican que la entrada de reset "R" del temporizador pertenece al grupo cero de entradas, el siguiente carácter indica que el bit asociado con la entrada "R" es el bit 6. Los siguientes tres caracteres indican que la salida "Q" pertenece al grupo cero de salidas y el siguiente carácter indica que el bit físico de salidas, es el bit 0 del grupo antes mencionado. Los últimos cuatro dígitos indican que el nivel de verificación de las entradas R y S del temporizador están en nivel bajo, se tiene prioridad en la entrada de RESET y la salida se inicializa en cero lógico, respectivamente.

A continuación se muestra en la figura 4.2.12; el código en Visual Basic® que hace la asignación de cadenas mudas en la matriz correspondiente para el caso de un módulo lógico temporizador que realiza un flip-flop asíncrono R-S. (FFARS).

Dim StrArchivo As String Dim n As Integer Dim fras liteger<br>Dim StrLinea As String<br>Dim i As Long Dim The Eorig<br>Dim j As Long<br>Dim IntRenglones As Variant Dim IntColumnas As Variant<br>Dim StrLineaEns As String Dim Residuo As Integer Dim HexaStr As String<br>Dim HexaStr As String<br>Dim D As Long ReDim StrMatrizEsqueleto(16, 21) StrArchivo = App.Path & "\Templates\ffars.esq"  $n = FreeFile()$ n = FreeFile()<br>Open StrArchivo For Input As #n<br>Line Input #n, IntRenglones For i = 1 To IntRenglones<br>Line Input #n, IntColumnas For j = 1 To IntColumnas<br>Line Input #n, StrLinea StrMatrizEsqueleto(i, j) = StrLinea Next j Next i Close #n If (Mid(StrModulo, 17, 4)) = 0 Then<br>StrMatrizEsqueleto(3, 2) = "bclr"<br>StrMatrizEsqueleto(6, 2) = "brclr"<br>StrMatrizEsqueleto(6, 2) = "brclr"<br>StrMatrizEsqueleto(8, 2) = "bclr" '0000 StrMatrizEsqueleto(10, 2) = "bclr" StrMatrizEsqueleto(6, 4) = LCase(Mid(StrModulo, 8, 1)) StrivatrizEsqueleto(6, 6) = "gp" & LCase(Mid(StrModulo, 6, 1))<br>StrMatrizEsqueleto(6, 6) = "gp" & LCase(Mid(StrModulo, 5, 3))<br>StrMatrizEsqueleto(5, 4) = LCase(Mid(StrModulo, 12, 1))<br>StrMatrizEsqueleto(5, 6) = "gp" & LCase(M Fnd If If  $(Mid(StrModulo, 17, 4)) = 1$  Then '0001 CKC (Miniquation of 17, 4)<br>
StrMatrizEsqueleto(3, 2) = "bset"<br>
StrMatrizEsqueleto(6, 2) = "brclr"<br>
StrMatrizEsqueleto(6, 2) = "brclr"<br>
StrMatrizEsqueleto(8, 2) = "bclr"<br>
StrMatrizEsqueleto(10, 2) = "bset" StrMatrizEsqueleto(6, 4) = LCase(Mid(StrModulo, 8, 1)) StimatrizEsqueleto(6, 6) = "gp" & LCase(Mid(StrModulo, 5, 3))<br>StimatrizEsqueleto(6, 6) = "gp" & LCase(Mid(StrModulo, 5, 3))<br>StimatrizEsqueleto(5, 4) = LCase(Mid(StrModulo, 12, 1))<br>StimatrizEsqueleto(5, 6) = "gp" & LCase(Mi End If Ý.  $\mathcal{L}$ If (Mid(StrModulo, 17, 4)) = 1111 Then<br>StrMatrizEsqueleto(3, 2) = "bset"<br>StrMatrizEsqueleto(6, 2) = "brset"<br>StrMatrizEsqueleto(6, 2) = "brset"<br>StrMatrizEsqueleto(6, 2) = "bset"<br>StrMatrizEsqueleto(6, 2) = "bset" 'CKC StrMatrizEsqueleto(10, 2) = "bset" StrMatrizEsqueleto(5, 4) = LCase(Mid(StrModulo, 8, 1))<br>StrMatrizEsqueleto(5, 6) = "gp" & LCase(Mid(StrModulo, 5, 3))<br>StrMatrizEsqueleto(6, 4) = LCase(Mid(StrModulo, 12, 1))<br>StrMatrizEsqueleto(6, 6) = "gp" & LCase(Mid(StrMo End If StrMatrizEsqueleto(3, 4) = LCase(Mid(StrModulo, 16, 1))<br>StrMatrizEsqueleto(3, 6) = "gp" & LCase(Mid(StrModulo, 13, 3))<br>StrMatrizEsqueleto(8, 4) = LCase(Mid(StrModulo, 16, 1))<br>StrMatrizEsqueleto(8, 6) = "gp" & LCase(Mid(Str StrMatrizEsqueleto(2, 4) = "rpptc#" & Mid(StrModulo, 3, 2) & "<br>StrMatrizEsqueleto(4, 4) = "rsalidatc#" & Mid(StrModulo, 3, 2) & "<br>StrMatrizEsqueleto(6, 1) = "rpptc#" & Mid(StrModulo, 3, 2) & "<br>StrMatrizEsqueleto(5, 1) = "

Public Sub FFARS(StrModulo As String)

Figura 4.2.12 Código en Visual Basic ® módulo lógico que realizan flip-flops asíncronos R-S(FFARS).

StrMatrizEsqueleto(10, 1) = "pon0sal#" & Mid(StrModulo, 3, 2) & ":<br>StrMatrizEsqueleto(11, 4) = "salidatc#" & Mid(StrModulo, 3, 2) & ":<br>StrMatrizEsqueleto(12, 1) = "salidatc#" & Mid(StrModulo, 3, 2) & ": For  $i = 1$  To 16<br>For  $j = 1$  To 8 StrLineaEns = StrLineaEns & StrMatrizEsqueleto(i, j) Next i StrLineaEns = StrLineaEns & vbCrLf Next i StrEnsResultadoMatriz = StrLineaEns End Sub '1111 NO CAMBIA ESQUELETO

# **4.2.10 Esqueleto de programación e implementación del módulo lógico que realiza contadores de eventos.**

En la sección 3.2.10 del capítulo anterior se mostró el programa en lenguaje ensamblador asociado con el módulo lógico que realiza un contador de eventos.

El programa ensamblador genérico se transcribe a continuación:

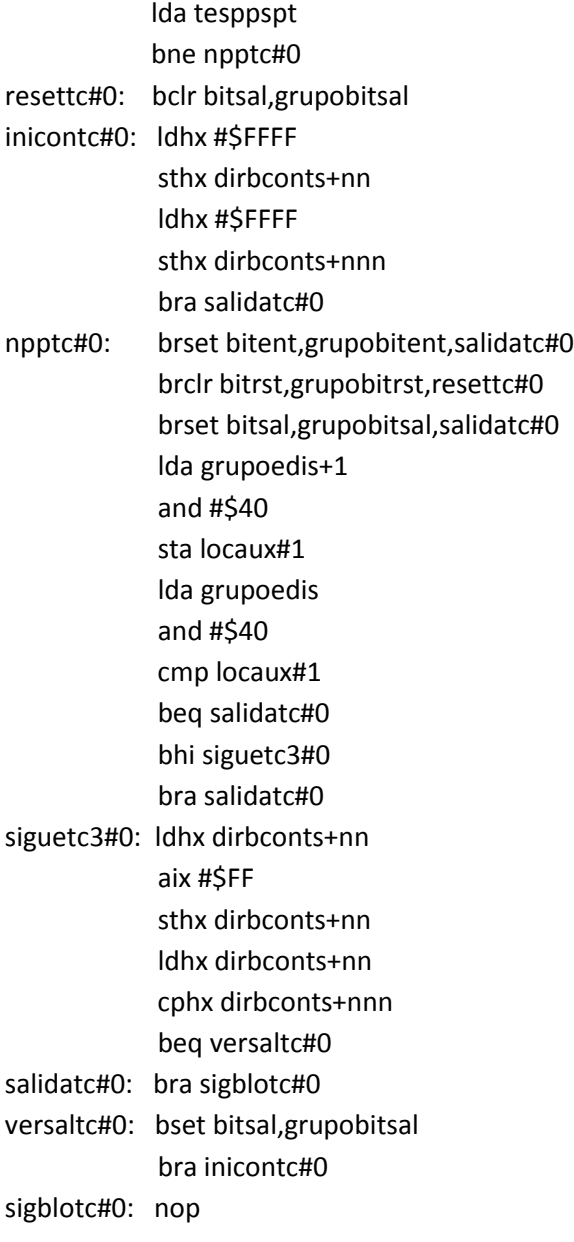

El esqueleto de programación puede ser construido con un arreglo matricial, donde los distintos elementos (i, j) de la matriz corresponden en posición y orden a los caracteres propios del programa genérico que resuelve cada módulo lógico realizable.

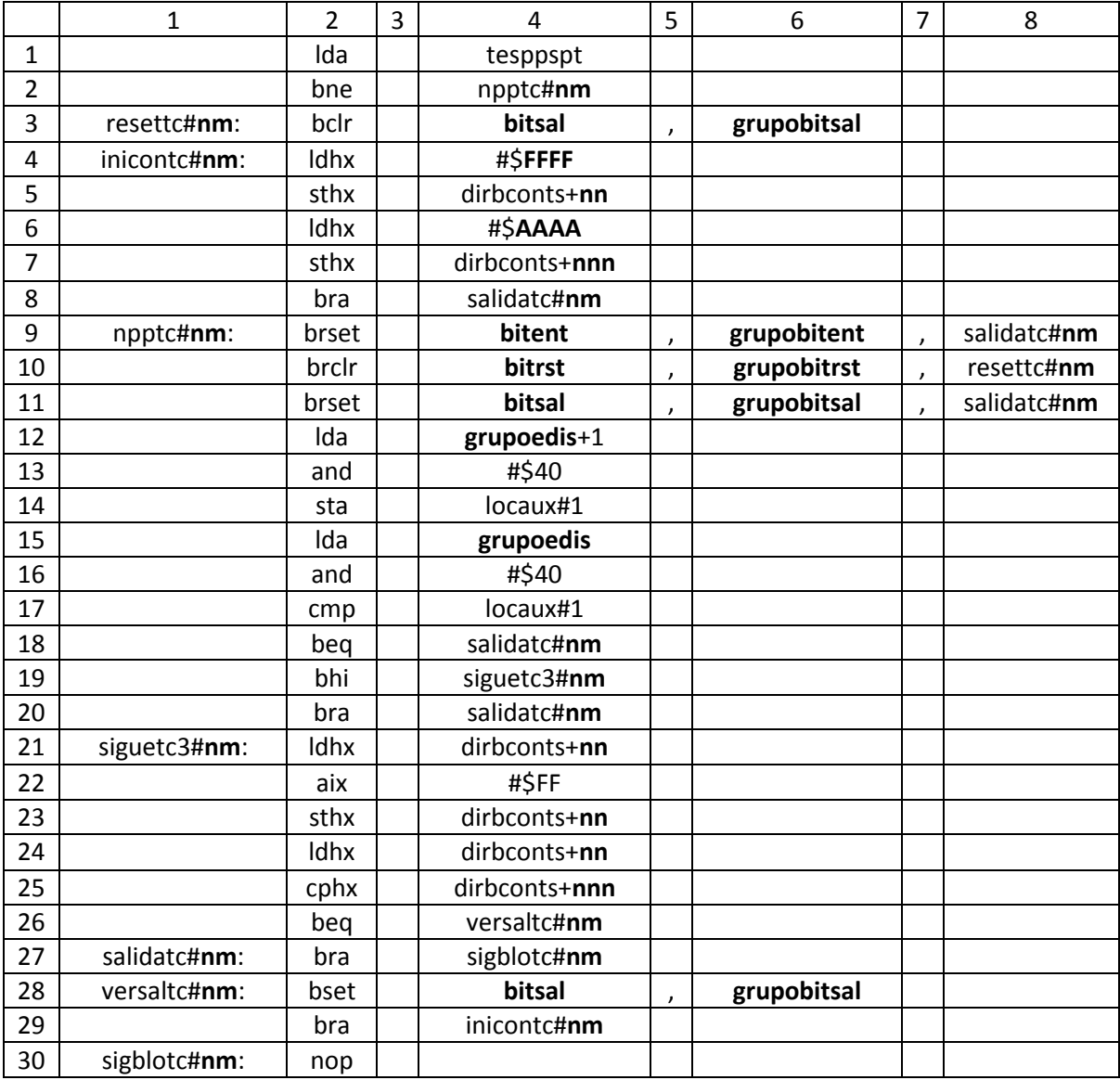

Tabla 4.10 Matriz de cadenas asociada con el módulo contador de eventos.

Después el esqueleto de programación del módulo lógico realizable por él PLM08 será llamado por el programa GEN\_ENS\_PLM08 para hacer una sustitución de valores acorde entre los datos ingresados por el usuario al programar en lenguaje SIIL1 y las cadenas mudas vistas en la sección 3.2.10 del capítulo anterior. Generando con ello el programa en lenguaje ensamblador buscado para este caso.

Se hace una sustitución en la matriz de cadenas asociadas, denominada para el caso del código fuente del programa GEN\_ENS\_PLM08 como StrMatrizEsqueleto. Y una cadena denominada StrModulo. La cadena asociada StrModulo se genera al validar un archivo SIIL1 con el programa GEN\_ENS\_PLM08; esto para cada módulo lógico declarado por el usuario, (ver sección 4.3 de este capítulo, guía rápida del usuario).

La cadena StrModulo contiene información básica de las cadenas mudas a sustituir, para generar el archivo en código ensamblador para cada módulo lógico.

Por ejemplo; para la siguiente sentencia en SIIL1 que representa un contador de eventos, cuyo bit de entrada D es el bit 6 del grupo 1 de entradas; su entrada de congelamiento C es el bit 5 del grupo 1 de entradas; su bit de reset es el bit 4 del grupo 1 de entradas y su salida es el bit 7 del grupo 0 de salidas.

Sus características: se modifica la cuenta descendente en la entrada de disparo D; el nivel de verificación de la entrada C es bajo; el nivel de verificación de la entrada R es alto y el nivel de verificación de su salida es alto. Su cuenta comienza en 10 y termina en 5.

La sentencia SIIL1 correspondiente es la siguiente:

CONTA#14 E016,E015,E014,S007,00010,00005,00001;

Para el caso de este módulo lógico, la cadena StrModulo es:

# 2214E016E015E014S007000100000500001

Para la cual, el primer par de dígitos representa un código numérico, que indica se trata de un módulo lógico contador de eventos; el siguiente par de dígitos representa el número que el usuario asigno a este temporizador; los siguientes tres caracteres indican que la entrada de disparo "D" del temporizador pertenece al grupo uno de entradas, el siguiente carácter indica que el bit asociado con la entrada "D" es el bit 6. Los siguientes tres caracteres indican que la entrada de congelamiento "C" del temporizador pertenece al grupo uno de entradas, el siguiente carácter indica que el bit asociado con la entrada "C" es el bit 5. Los siguientes tres caracteres indican que la entrada de reset "R" del temporizador pertenece al grupo uno de entradas, el siguiente carácter indica que el bit asociado con la entrada "R" es el bit 4. Los siguientes tres caracteres indican que la salida "T" pertenece al grupo cero de salidas y el siguiente carácter indica que el bit físico de salidas, es el bit 7 del grupo antes mencionado. Los siguientes cinco caracteres indican la cifra de la cuenta inicial es 10; los siguientes cinco caracteres indican la cifra de la cuenta final igual a cinco. Los últimos 5 dígitos significan que se modifica la cuenta para flancos de bajada, el nivel de verificación de la entrada C es bajo, el nivel de verificación de la entrada R es alto, el contador es descendente y el nivel de verificación de la salida TF es bajo, respectivamente.

# A continuación se muestra en la figura 4.2.13; el código en Visual Basic® que hace la asignación de cadenas mudas en la matriz correspondiente para el caso de un módulo lógico contador de eventos.

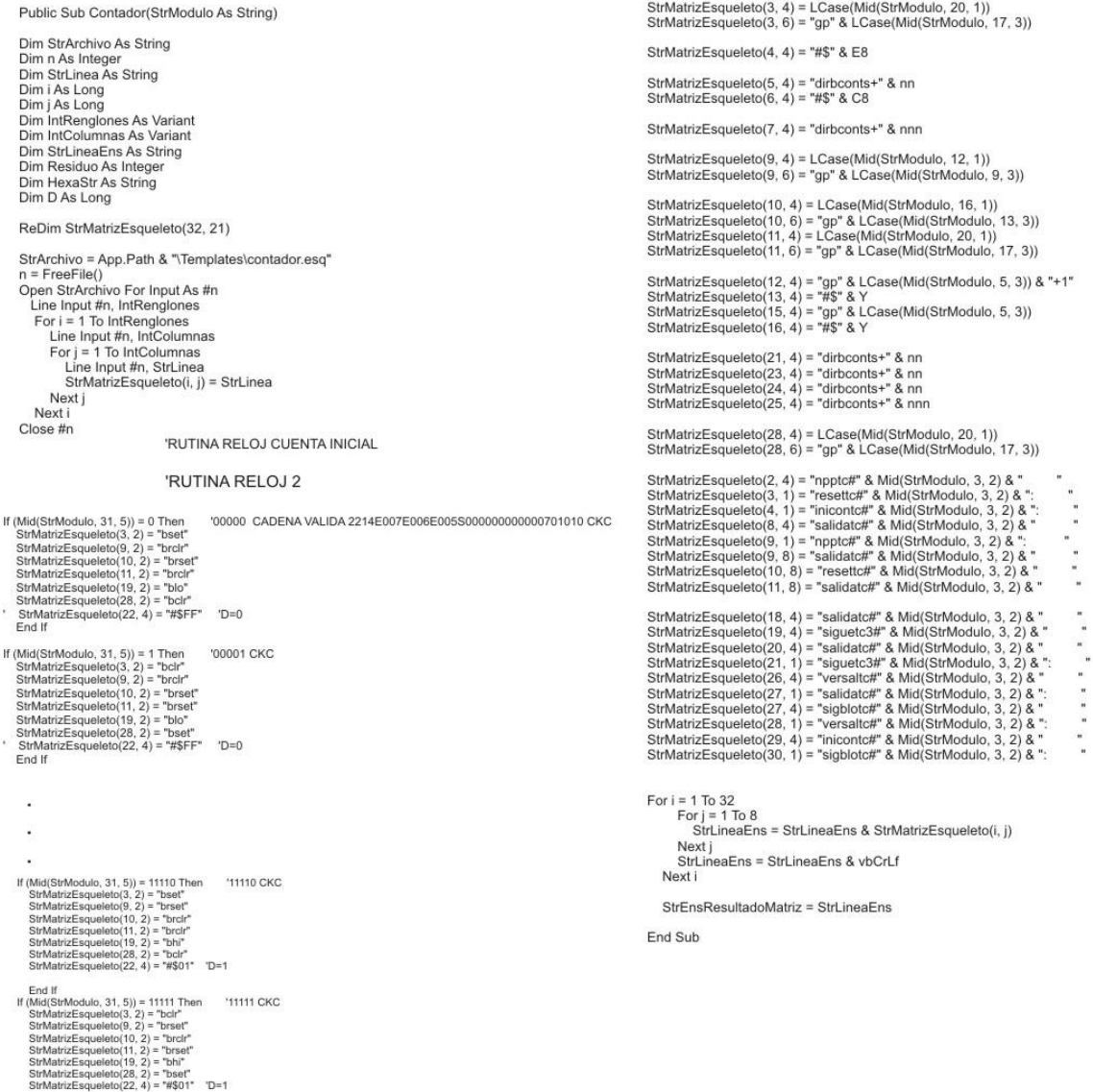

End If

Figura 4.2.13 Código en Visual Basic ® módulo lógico que realiza un contador de eventos.

# **4.3 Guía rápida del usuario del programa generador de lenguaje ensamblador para el PLM08 (GEN\_ENS\_PLM08).**

A continuación se presenta una guía breve, para que el usuario tenga las instrucciones básicas de cómo manejar el GEN\_ENS\_PLMM08 de manera apropiada.

## **4.3.1 Abrir un archivo.**

Para abrir un archivo con la extensión SIL se utiliza el botón Abre archivo Sil. Con esta acción aparecerá inmediatamente una ventana que permite buscar el archivo que se desea abrir como se muestra en la figura 4.3 y en la figura 4.4 se muestra como se presenta en una pantalla la transcripción del archivo de interés.

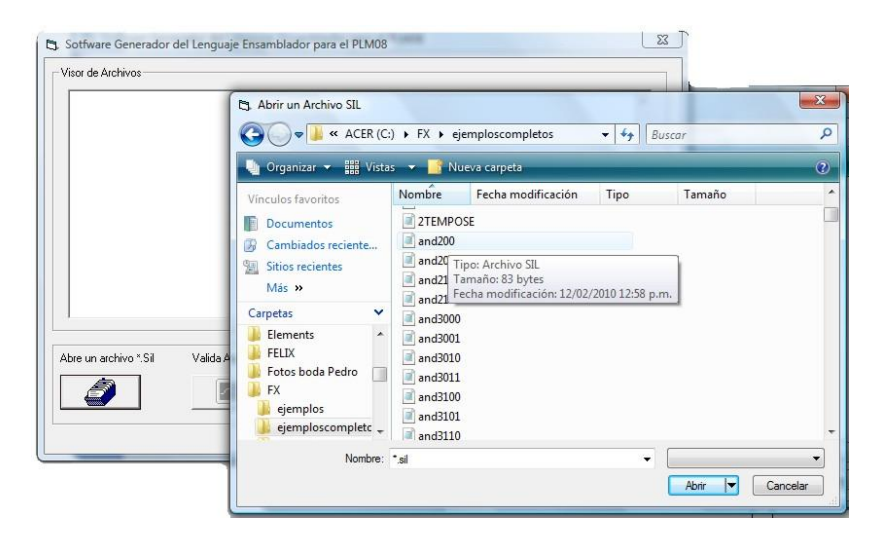

Figura 4.3 Botón abre archivo Sil.

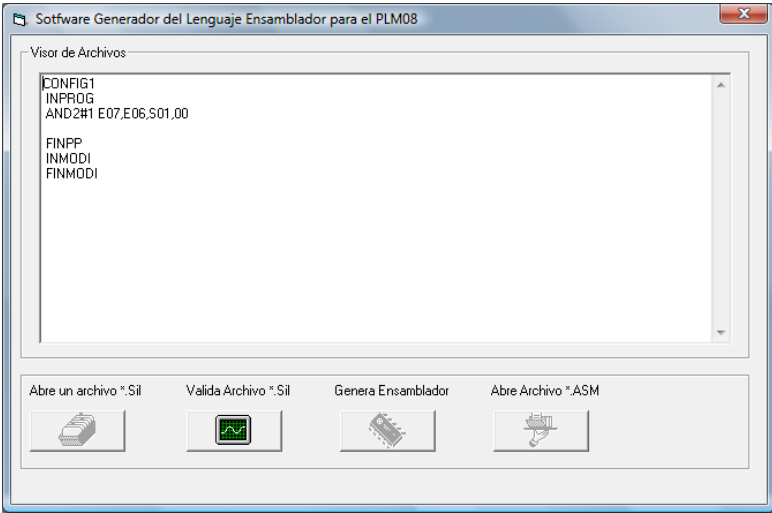

Figura 4.4 Ventana que se abre para visualizar el archivo de interés.

Una vez ejecutada la acción de búsqueda se activa en el panel el botón valida archivo. Sil (figura 4.5) que al ser pulsado activa el uso del compilador auxiliar vc3v.bas, desarrollado en lenguaje BASIC por el M.I Antonio Salvá Calleja. Este compilador se adaptó al proceso de análisis del GEN\_ENS\_PLM08 para detectar los mismos tipos de errores e inconsistencias de sintaxis en el código SIIL1 que se filtran para el PLM, y su ejecución se realiza a nivel de DOS (Sistema Operativo de Disco) en una línea de comando. Los resultados de compilación se obtienen por medio de dos archivos de texto que son inspeccionados por el GEN\_ENS\_PLM08. Con la información obtenida, el sistema determina la necesidad de hacer ajustes o modificaciones por parte del usuario; este proceso se explica a continuación:

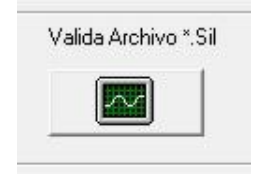

Figura 4.5 botón valida archivo.

# **4.3.2 Reporte de errores.**

En la figura 4.6 se muestra un archivo .SIL correspondiente a una compuerta AND2, en este programa fuente se escribieron errores de sintaxis para mostrar el funcionamiento del reporte de errores.

Durante el proceso de análisis de un programa fuente, el compilador auxiliar de código SIIL1 puede detectar errores en la declaración de uno o más módulos lógicos o en los limitadores de los subprogramas principal y temporizado. Si esta situación ocurre, el sistema presenta al usuario una pantalla alterna en la cual se indican los errores de sintaxis que se encontraron dentro del programa fuente; dicha pantalla se divide en dos partes que muestran información relacionada con los errores y contiene además en la parte inferior dos botones para revisar el código y guardar los cambios, como se muestra en la figura 4.7.

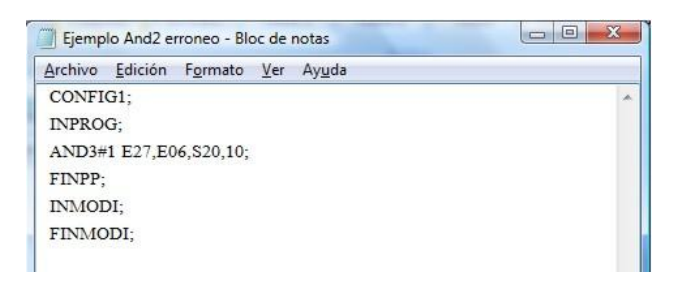

Figura 4.6 Programa fuente con errores de sintaxis.

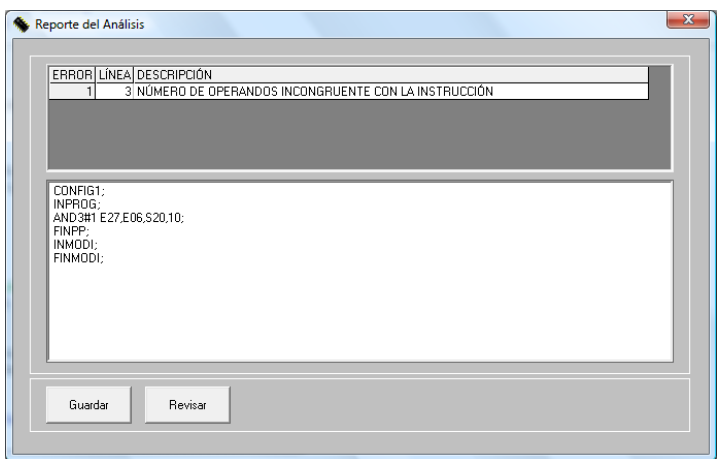

Figura 4.7 Pantalla de reporte de errores.

Como se observa, la parte superior de esta pantalla contiene una lista de errores encontrados, detallando el tipo, la línea del programa fuente en que se localiza y la descripción del error; la parte inferior del reporte de errores contiene el texto completo del programa fuente para ser editado por el usuario y corregir el error. Después que el usuario ha hecho cambios pertinentes en su código, y guardado dichos cambios presionando el botón guardar, puede analizar nuevamente el programa pulsando el botón revisar.

Una vez que se ha revisado el código fuente y el compilador no encontró más errores, esta pantalla desaparece para dar lugar a la presentación de un cuadro de dialogo que reporta al usuario el número de módulos detectados en los programas principal y temporizado de la aplicación como puede verse en la figura 4.8.

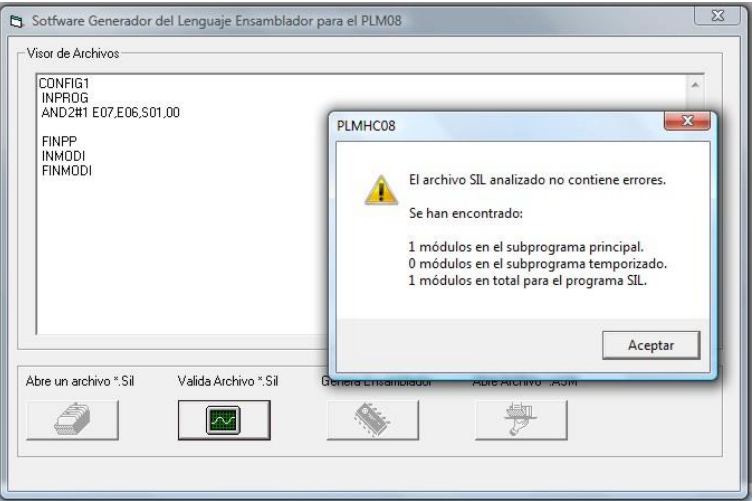

Figura 4.8. Reporte del análisis.

## **4.3.3 Genera programa ensamblador.**

Una vez validado, se activa el botón genera ensamblador (figura 4.9), que hace que el programa GEN\_ENS\_PLM08 haga una sustitución de la información que requieren las cadenas mudas que se explicaron en las secciones 3.2.1 a 3.2.10 del capítulo anterior. Y mediante el uso de los esqueletos genéricos en lenguaje ensamblador para cada compuerta y el esqueleto de estructura general, den forma al programa final buscado por el usuario según sea el caso.

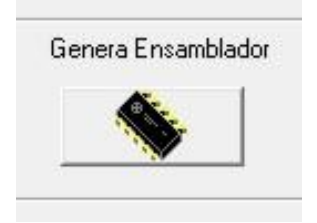

Figura 4.9 Botón genera ensamblador.

Una vez presionado el botón, se abre un cuadro de dialogo que testifica que el programa se ha generado (figura 4.10). Y con esta acción ha quedado grabado en la carpeta denominada con el nombre *salidas,* ubicada en la carpeta raíz donde está instalado el programa GEN\_ENS\_PLM08.

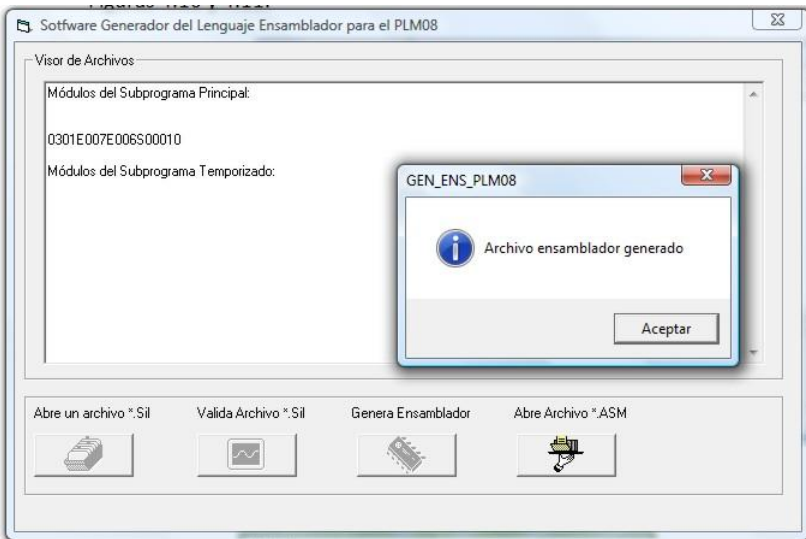

Figura 4.10 Dialogo que muestra el aviso de que el programa en lenguaje ensamblador se ha generado.

## **4.3.4 Abrir archivo .ASM**

Este botón (véase figura 4.11), sirve para hacer visible al usuario la generación de su código en lenguaje ensamblador, al pulsarlo; la sustitución de toda la información programada por el usuario se despliega en un archivo de bloc de notas (figura 4.12), el cual posteriormente puede ser revisado por el usuario o cargado en el programa PUMMA\_08+, desarrollado por el M.I Antonio Salvá Calleja y cuya información completa de uso se encuentra disponible en internet en la dirección:

[http://dctrl.fi-b.unam.mx/~salva/MUAIDA08b\\_enero\\_2010.pdf](http://dctrl.fi-b.unam.mx/~salva/MUAIDA08b_enero_2010.pdf) para su posterior ejecución con la tarjeta de desarrollo MINICON\_O8A.

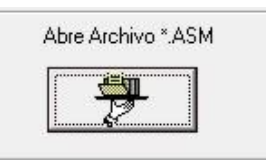

Sotfware Generador del Lenguaje Ensamblador para el PLM0 Visor de Archivos Módulos del Subprograma Principal: Ejemplo And2 erroneo.asm - Bloc de notas 0301E007E006S00010 Archivo Edición Formato Ver Ayuda Módulos del Subprograma Temporizado: \*\* Encabezado común locaux#1 equ \$4c tesppspt equ \$4d tesppspp equ \$4e tesentb equ \$4f gpe00 equ \$50 gpe01 equ \$52 gps00 equ \$54 Abre un archivo \*. Sil Valida Archivo \*. Sil Genera Ensamblador gpi00 equ \$56 gpi01 equ \$58  $\overline{\mathcal{M}}$ gpi02 equ \$5a gpi03 equ \$5c gpi04 equ \$5e gpi05 equ \$60 gpi06 equ \$62 gpi07 equ \$64 gpi08 equ \$66 gpi09 equ \$68 dirbtempos equ \$6a dirbconts equ \$c9

Figura 4.11 Botón abre archivo .ASM

Figura 4.12 Programa completo generado por GEN\_ENS PLM08.

## Referencias:

- Altamirano Yépez Luis Antonio, Dehesa Castillejos Erick Abraham, Hernandez Reyes Maricarmen –"Desarrollo de software de simulación para el PLM (Programador lógico modular). Tesis de licenciatura, Facultad de Ingeniería, UNAM, 2003.
- Duncan Mackenzie "Aprendiendo visual basic.net". Ed. Pearson educación, México, 2003.